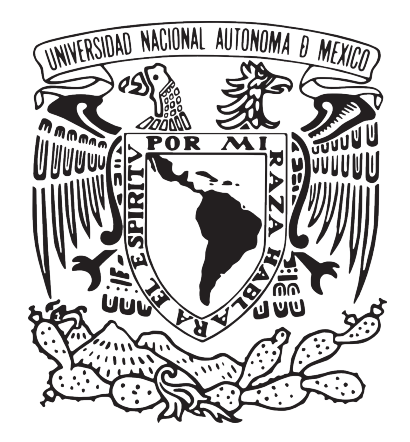

### UNIVERSIDAD NACIONAL AUTÓNOMA DE MÉXICO

### ESCUELA NACIONAL DE ARTES PLÁSTICAS

Creación de Personajes 3D por medio de subdivisión de superficies, como alternativa para la animación e ilustración digital

> Tesis para obtener el título de: Licenciado en Diseño y Comunicación Visual

> > Presenta: Ricardo Camacho Páramo

Director de Tesis: Licenciado Juan Carlos Miranda Romero

México, D.F. 2011

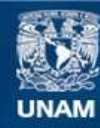

Universidad Nacional Autónoma de México

**UNAM – Dirección General de Bibliotecas Tesis Digitales Restricciones de uso**

#### **DERECHOS RESERVADOS © PROHIBIDA SU REPRODUCCIÓN TOTAL O PARCIAL**

Todo el material contenido en esta tesis esta protegido por la Ley Federal del Derecho de Autor (LFDA) de los Estados Unidos Mexicanos (México).

**Biblioteca Central** 

Dirección General de Bibliotecas de la UNAM

El uso de imágenes, fragmentos de videos, y demás material que sea objeto de protección de los derechos de autor, será exclusivamente para fines educativos e informativos y deberá citar la fuente donde la obtuvo mencionando el autor o autores. Cualquier uso distinto como el lucro, reproducción, edición o modificación, será perseguido y sancionado por el respectivo titular de los Derechos de Autor.

#### *Agradecimientos*

*Aprovecho este momento para agradecer especialmente a mis padres quienes me enseñaron que en la vida nada es gratis y que para alcanzar tus sueños tienes que trabajar para obtenerlos.* 

*Esta tesis es dedicada para mis Padres Gustavo y Susana y para mi hermano Juan Carlos, gracias por su apoyo incondicional a lo largo de este viaje, recordando que lo importante no es el destino, si no el trayecto y lo aprendido.*

*A mi abuelita y a todos y cada uno de mis tíos y tías, primos y primas en fin, a toda mi familia ustedes saben que los quiero.*

*Gracias profesor Miranda por transmitirme el gusto por esta disciplina y enseñarme gran parte de lo que se en el ámbito profesional.*

*Y mis amigos y amigas no pueden faltar, gracias por su apoyo y ayuda, que en su momento me brindaron, me gustaría mencionar sus nombres pero si me faltase alguno no sería justo, así que para evitarme problemas y mi agradecimiento se extiende a todos ustedes.*

*Gracias a ti y a todos ustedes que hicieron posible esto.*

# **MODELADO 3D**

**Creación de personajes 3D por medio de subdivisión de superficies como una alternativa para la animación e ilustración digital**

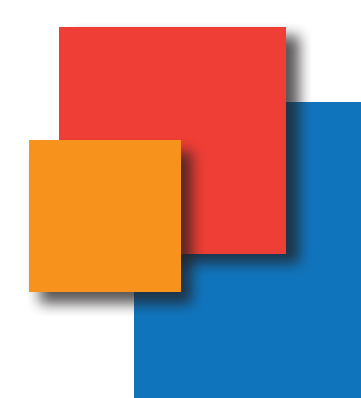

## **ÍNDICE**

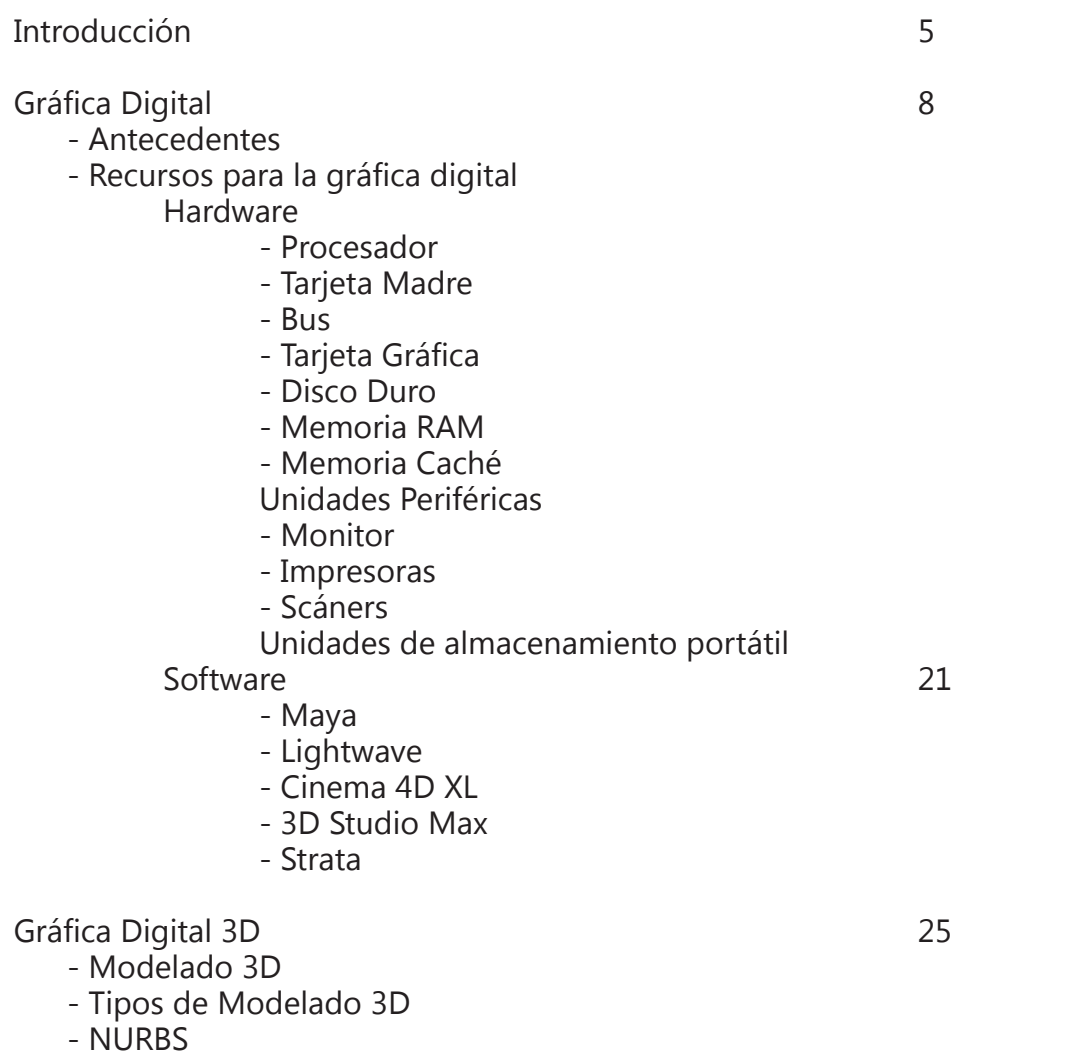

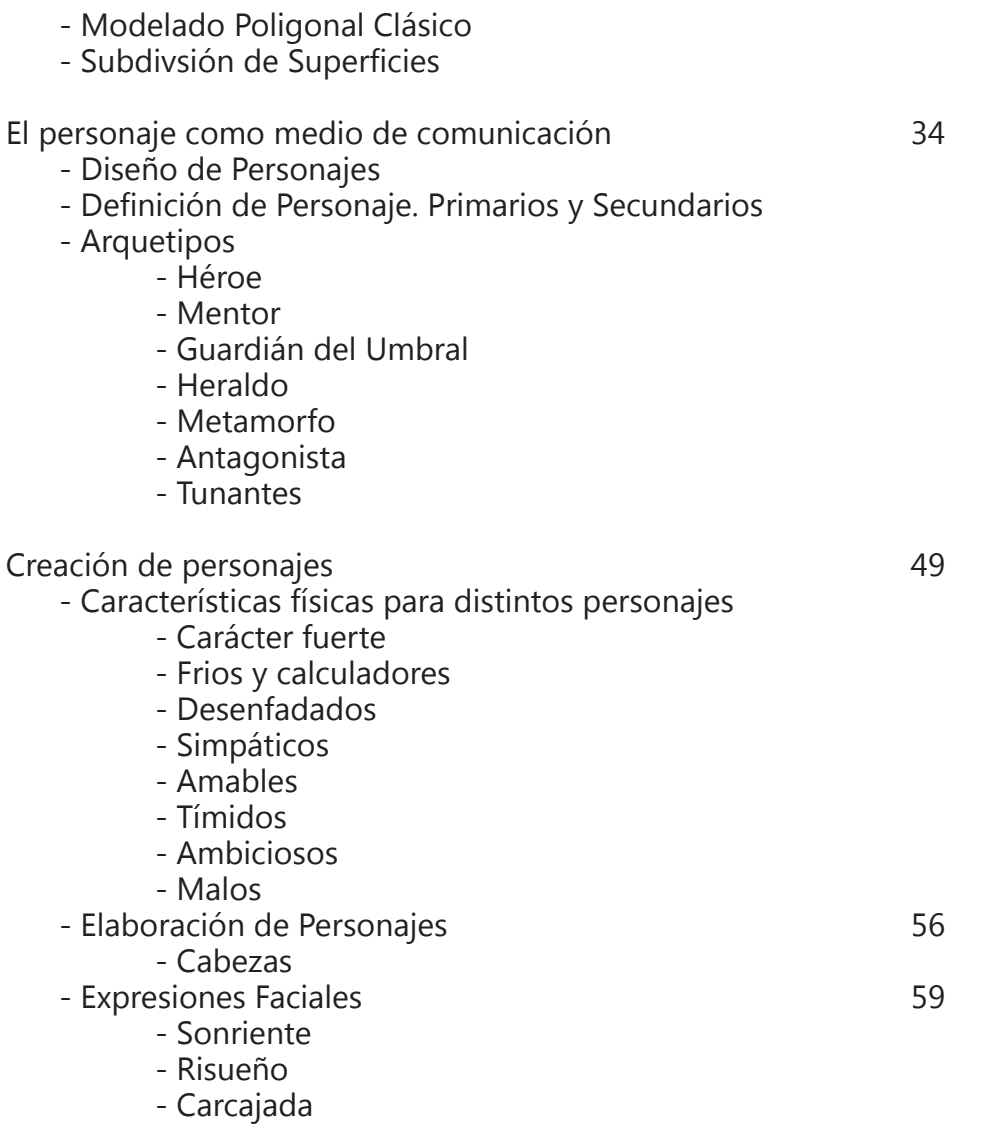

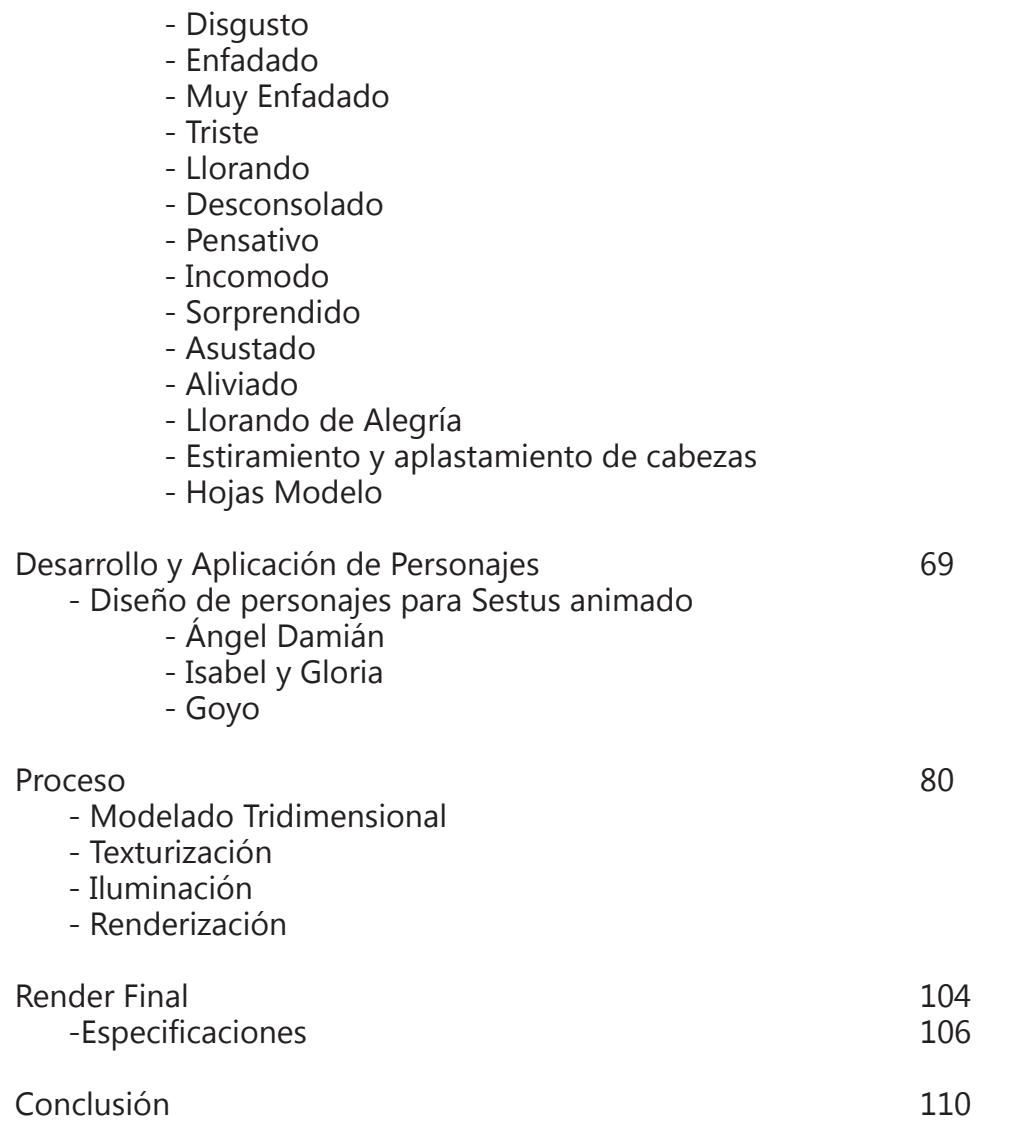

# **INTRODUCCIÓN**

A lo largo de la historia, el ser humano ha encontrado distintas maneras de interpretar su entorno, desde las pinturas rupestres hasta las ilustraciones generadas en un ordenador, todo con el mismo motivo: "la representación".

Actualmente, la gráfica digital es una de las herramientas más usadas para la creación y representación de imágenes. Su evolución ha desencadenado dos formas de elaborarlas: bidimensional y tridimensional, las cuales, son trabajadas en editores de imágenes como Ilustrator o Photoshop.

Aplicaciones de este tipo se basan en dos conceptos que se emplearán en esta tesis y son las imágenes raster o bitmaps y la imagen vectorial.

Después de explicar de manera sencilla esta categoría, me centraré en el tema y objetivo principal de este trabajo que es la gráfica digital 3D. Dicho concepto es utilizado constantemente, pero aún se desconoce sobre ella.

La Gráfica digital 3D son aquellas imágenes producidas en una computadora, teniendo como base las tres coordenadas básicas del espacio real: X, Y y Z, esto para crear la ilusión de un volumen.

En la actualidad, el uso de la gráfica 3D es de mucha ayuda en diversos campos laborales. En la medicina, por ejemplo, se puede representar el cuerpo humano y todos sus órganos vitales; en la ingeniería, sirve para la construcción de partes mecánicas de un automóvil o en este caso, las artes visuales y el diseño la usa para la creación de personajes, ilustraciones, escenarios virtuales, escenografías y elaboración de displays o empaques.

Su utilidad se extiende por diversas áreas humanas; sin embargo, me en focaré en un campo, la creación de un personaje. Este proceso no solo es aprender técnicamente un software y comenzar con el modelo tridimensio nal, sino requiere un estudio más profundo.

Se necesita contar una historia, tener un contexto que la sustente y un mensaje o moraleja que transmitir, además, se debe tomar en cuenta el uso que se le dará y el estilo, todo para tener un estudio redondo en lo que se refiere a la elaboración de un personaje.

Por otro lado, un elemento sumamente importante para la creación de un personaje es la imaginación, aquel estado mental ciertamente controlable, porque sabemos a dónde ir, dónde estamos y hasta dónde queremos llegar, también lo que haremos y lo que pasará. Somos amos de la situación. Pero ¿qué ocurre cuando la imaginación se sale de control?

Cuando esa realidad alterna creada se convierte en verdadera, todo nues tro entorno mágico cobra vida y es cuando los personajes dejan de ser pla nos, lineales y simples, y pasan a ser reales, con problemas complejos, accio nes y pensamientos propios.

Al momento de tener un determinado relato, la gráfica digital 3D permite conseguir una nueva vía para representarla. El modelo tridimensional se está convirtiendo en uno de los principales caminos para diseñar personajes, ya que ofrece diversas técnicas para cumplir con el cometido. Una de estas es modelar por medio de NURBS por polígonos o subdivisión de superficies.

En esta tesis se encontrará la diferencia entre cada una para comprender en qué casos es mejor usar una u otra y se mostrarán las ventajas y desven tajas entre ellas.

La iluminación, el texturizado y el render son solo complementos finales para llegar al resultado de la manera más óptima. Existen varias formas de iluminar, de texturizar y por supuesto, diferentes formas de realizar renders.

Se revisarán las distintas formas de modelar y se mostrará que de cualquier manera se puede llegar a un resultado establecido. También se demostrará que no depende de un software en particular, sino de nosotros mismos, de la manera en que se trabaje, del interés que se tenga y, claro, del resultado al que queramos llegar.

Esta investigación surge con la necesidad de exponer un proceso sobre la creación de personajes (usados en animación digital) y sobre todo, demostrar que la mejor manera de modelar cualquier objeto es por medio de la subdivisión de superficies, por sus ventajas como el número de polígonos creados para conseguir la forma creada, y también mostrar que por medio de esta técnica es más sencillo texturizar, debido a que contiene menos subdivisiones.

Como lo mencioné anteriormente, no es el software que se utilice, sino la capacidad del usuario.

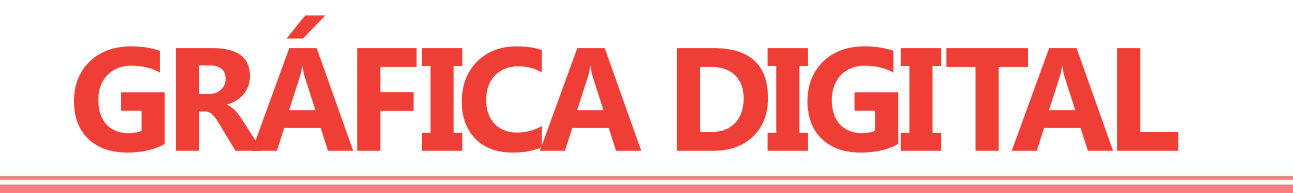

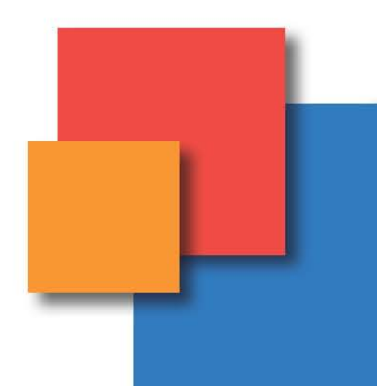

### **ANTECEDENTES**

El primer avance dentro de la computación gráfica fue el manejo de tubos de rayos catódicos\*, es decir, un dispositivo de visualización utilizado principalmente en monitores, televisores y osciloscopios.

Los gráficos por computadora es uno de los campos más interesantes que hoy en día se están desarrollando. Algunos sistemas de computación más complejos que actualmente se usan, están diseñados para la generación de despliegues gráficos.

La computadora se ha convertido en una herramienta poderosa en la producción digital, ayudada por los avances tecnológicos, hace práctico este trabajo y al alcance de la gente, inclusive, la demanda de gráficos en diversas áreas de consumo como la industria, el gobierno, el arte, el entretenimiento, la publicidad, la educación, la investigación y la medicina, genera en el diseñador una oportunidad para ampliar su panorama dentro del campo laboral.

La introducción que se hace al campo de las gráficas por computadora comienza con un recorrido a través de la galería de aplicaciones.

Si se clasificaran las gráficas digitales, se encontrará que hay gráficas administrativas, tecnológicas, arquitectónicas, entre otras, pero me centraré en una gráfica digital que puede ser para el entretenimiento, para la educación o para el arte.

El diseñador moderno trabaja en una oficina con plantas y una máquina expendedora de agua. El nuevo diseñador debe ser además de electricista, calibrador de color, cajista, especialista en comunicación y documentación, operador de

*\* Rayos Catódicos. Es un flujo de electrones observado a través de tubos de cristal al vacío.*

escáner, archivador y, desde luego, tener un grado medio-alto en conocimientos informáticos. Su trabajo consiste en realizar la mejor gestión posible de forma que las ventajas superen a los inconvenientes con un margen de beneficio.

Después de exponer la importancia del uso de la computadora, es momento de establecer qué es la gráfica digital 2D y 3D. Hay dos acercamientos a la gráfica 2D: vector y gráfica raster.

La gráfica de vector almacena datos geométricos precisos, topología y esti lo como: posiciones de coordenadas de puntos, las uniones entre puntos (para formar líneas o trayectorias), el color, el grosor y posible relleno de las formas. La mayor parte de los sistemas de vectores gráficos también pueden usar formas geométricas primitivas de manera estándar como círculos, rectángulos, etcétera.

En gran parte de los casos, una imagen de vectores tiene que ser convertida a una de trama o raster para ser vista. Estos gráficos, también llamados mapas de bits, son una rejilla bidimensional uniforme de pixeles. Cada uno tiene un va lor específico, por ejemplo: brillo, transparencia en color o una combinación de estos. Una imagen de trama tiene una resolución finita de un número específico de filas y columnas.

Las demostraciones de computadora estándar muestran una imagen de tra ma de una resolución de 1280 (columnas) por 1024 (filas) de pixeles. Hoy en día, combinamos la trama y los gráficos vectorizados en formatos de archivos com puestos (pdf, swf, svg).

Con el nacimiento de las estaciones de trabajo (como las máquinas LISP, Paintbox Computer o Silicon Graphics) llegaron los gráficos 3D basados en la re presentación por medio de vectores. En lugar de que la computadora almacene la información sobre puntos, líneas y curvas, en un plano bidimensional, ahora la guarda en un espacio de tres dimensiones.

Los polígonos tridimensionales son la "sangre" de prácticamente todos los gráficos 3D realizados en computadora; por consiguiente, la mayoría de los motores de gráficos 3D están basados en el almacenaje puntos por medio de tres coordenadas dimensionales (X, Y, Z), esos puntos son conectados por líneas, estas a su vez definen las caras del polígono y por último, una secuencia de caras crean polígonos tridimensionales.

El software actual para la generación de gráficos 3D va más allá de solo conservar la ubicación de los puntos del polígono en la memoria de la computadora. La gráfica actual no es producto de colecciones masivas de polígonos en formas reconocibles, sino el resultado de técnicas de empleo de sombreadores, texturizado, mapeado y la rasterización o renderización.

### **RECURSOS PARA LA GRÁFICA DIGITAL**

Los sistemas de computación pueden adaptarse a aplicaciones de la gráfica digital en diversas formas, con base en los recursos de hardware y software.

#### **HARDWARE**

*"Los diseñadores digitales actuales deben tener conocimientos básicos sobre unidades de disco duro, velocidad y memoria, ya que son los componentes informáticos que soportan y permiten que funcionen los programas de Diseño."1*

La computadora es la herramienta más importante de un diseñador gráfico, además de guardar los trabajos hechos, se utiliza tanto para crear imágenes sintéticamente como para cambiar la información visual y espacial del mundo real..

El hardware corresponde a todas las partes físicas y tangibles de una computadora: partes eléctricas, electromecánicas y mecánicos, sus cables, gabinetes y periféricos de todo tipo.

> *"Con la memoria necesaria y un procesador lo suficientemente rápido, el ordenador puede hacer casi cualquier cosa: establece conexión con Internet, controla de forma remota otros ordenadores, gestiona transferencias de archivos gigantes, actúa como centro neurálgico de una red de periféricos, memoriza las tareas más fuertes y suptervisa su propio funcionamiento; en resumidas cuentas, tiene un sin fin de utilidades."*

#### **Procesador**

Es el corazón de la máquina. Procesa todas las instrucciones que deseemos y entre más rápido sea, se trabajará con mayor velocidad. La unidad de medición son los megahercios (MHz) o gigahercios (GHz). Se le conoce principalmente como Unidad Central de Procesamiento (CPU)\*. El procesador que se elija determinará la plataforma, dependiendo si se quiere usar un software para Microsoft o para Macintosh. Por ende, el software determinará qué tipo se necesita para que funcione.

Para la producción de gráficos, las computadoras trabajan con procesadores duales, inclusive hasta ocho procesadores simultáneos, porque para el despliegue de este material es necesario contar con un equipo que cuente de un volumen de datos más elevado que el promedio y así se garantiza que las paqueterías de software especializado se instalen y funcionen correctamente.

#### **Tarjeta Madre**

Es una tarjeta de circuito impreso a la que se conectan partes de la computadora. Tiene instalados una serie de circuitos integrados entre los que se encuentra el chipset, que sirve como centro de conexión entre el procesador, la memoria RAM\*, los buses de expansión y otros dispositivos.

La tarjeta madre tiene incluido un software llamado BIOS\* que le permite realizar las funciones básicas como probar y reconocer los dispositivos, video, manejo de y carga de sistema operativo.

*\* Hercio. Es la unidad para medir la frecuencia de ondas electromagnéticas.*

*\* CPU. Central Prioccessing Unit. Unidad Central de Procesamiento.*

*\* RAM. Random Access Memory. Memoria de Acceso Aleatorio.*

*\* BIOS. Basic Input/Output System. Sistema Básico de Entrada y Salida.*

**Bus**

Es el canal entre el procesador y el resto del ordenador. Su capacidad se define en bits de ancho de banda y en MHz de velocidad de reloj. Determina la comunicación entre todos los componentes del sistema como discos duros, modem, memoria, audio, entre otros.

La tarjeta madre es capaz de soportar distintas velocidades de bus, lo que le permite trabajar con distintos procesadores.

#### **Tarjeta Gráfica**

Este tipo de tarjetas permiten ver con mayor calidad las imágenes generadas por la computadora y su rendimiento se incrementa, debido a que cuentan con memorias independientes para su propio funcionamiento; en el ámbito multimedia y animación son muy importantes, porque trabajan con utilidades compatibles a la renderización para gráficos en 3D y soportan pantallas de alta calidad. Actualmente poseen su propia memoria y unidad de procesamiento llamada Unidad de Procesamiento Gráfico o GPU.

La Unidad de Procesamiento Gráfico es un dispositivo dedicado exclusivamente al encausamiento de gráficos para aligerar la carga de trabajo del procesador central en cuestiones como videojuegos y/o aplicaciones 3D interactivas. De esta forma, mientras gran parte de los gráficos se desarrolla en la GPU, la CPU puede dedicarse a otro tipo de tareas como la inteligencia artificial o los cálculos mecánicos en el caso de los videojuegos.

Una GPU implementa ciertas operaciones gráficas llamadas "primitivas", ya optimizadas para el procesamiento gráfico. Una de las más comunes para las gráficas en 3D es el Anti-Aliasing, la cual, suaviza los bordes de las figuras para darles un aspecto más realista. Adicionalmente, existen primitivas para dibujar rectángulos, triángulos, círculos y arcos. Las GPU ya cuentan con una gran cantidad buscando mayor realismo en los efectos.

El objetivo básico de la GPU es realizar exclusivamente el procesamiento gráfico, liberando al principal (CPU) de esa laboriosa tarea para que pueda realizar otras funciones eficientemente. Antes de esas tarjetas de video con aceleradores era el procesador principal el encargado de construir la imagen, mientras la sección de video era simplemente un traductor de señales binarias a las requeridas por el monitor; y buena parte de la memoria principal (RAM) de la computadora también era utilizada para estos fines.

#### **Disco Duro**

Funge como unidad de almacenamiento en donde se puedan guardar las aplicaciones realizadas, ya sea permanentemente o temporalmente. Dentro de la carcasa hay una serie de platos metálicos apilados girando a gran velocidad, sobre estos se sitúan los cabezales encargados de leer o escribir los impulsos magnéticos y de esta manera se puede acceder a la información capturada..

#### **Memoria RAM**

Random Access Memory, significa literalmente "memoria de acceso aleatorio", es en donde se guardan temporalmente las acciones del procesador y hace que trabaje más rápido la computadora. La RAM es la memoria utilizada para el almacenamiento transitorio y de trabajo no masivo.

En la RAM se almacena temporalmente la información, los datos y los programas que la Unidad de Procesamiento (CPU) lee, procesa y ejecuta. La RAM es conocida como memoria principal de la computadora, también como "central o de trabajo".

A diferencia de las llamadas memorias auxiliares y de almacenamiento masivo como discos duros, cintas magnéticas u otras memorias, las RAM son usualmente volátiles, es decir, tienden a perder rápidamente su contenido al interrumpir su alimentación eléctrica.

Dentro de la jerarquía de memoria, la RAM está en un nivel después de los registros del procesador y de las cachés. Es una memoria relativamente rápida y de una capacidad media. Es común encontrar memorias con velocidades de más de 1 GHz y capacidades de 8 Gb por módulo, hasta llegar a memorias que pasan la barrera de los 3 GHz mediante overclock.

La RAM contenida en los módulos se conecta a un controlador de memoria que se encarga de gestionar las señales entrantes y salientes de los integrados DRAM. Algunas señales son las mismas que se utilizan para cualquier memoria: direcciones de las posiciones, datos almacenados y señales de control.

#### **Memoria Caché**

La memoria caché o intermedia almacena datos temporalmente y gracias a ella, los ordenadores pueden mejorar su rendimiento y funcionalidad, debido a que muchas aplicaciones informáticas son secuencias que se repiten una y otra vez, de este modo, la memoria caché guarda todas estas acciones y consigue que el ordenador acceda de manera rápida y simultánea, sin que inicie un nuevo proceso en repetidas ocasiones.

Suele haber dos o tres niveles de caché. El nivel uno es una memoria caché incorporada en el propio procesador, es bastante pequeña porque tiene 16 Kb de almacenamiento. El dos es una caché situada junto al procesador, por lo general dentro de la tarjeta madre, con una capacidad entre 512 Kb y 1 MB. El nivel tres solo se encuentra en equipos de alto rendimiento y puede llegar a soportar 2 Mb que le permite alcanzar un mayor rendimiento.

#### **UNIDADES PERIFÉRICAS**

#### **Monitor**

En la actualidad, existen dos tipos de monitores: pantallas planas conocidas como LCD (de cristal líquido) y TRC (tubo de rayos catódicos). En los monitores LCD cada pixel se produce desde un elemento concreto que a su vez está formado por componentes rojos, verdes y azules, transmitiendo la luz con diferente intensidad para lograr los colores deseados.

Mientras, en los monitores TRC, la imagen de la pantalla se produce mediante rayos de electrones que recorren el interior de un tubo de cristal sellado al vacío, haciendo incandescentes las partes de una capa de revestimiento de una sustancia fosforescente. Al contrario que las pantallas LCD, estos dispositivos de salida no tienen una resolución específica real.

La elección de uno de estos dispositivos es muy importante, ya que para los diseñadores es imprescindible contar con un monitor que tenga la resolución más alta y que los colores sean lo más reales posible. Para algunas paqueterías de software un monitor de 15 o 17 pulgadas no es suficiente, entonces, se acude a monitores de más de 19 pulgadas con una resolución Full HD, es decir, 1920 columnas de pixeles horizontales por 1080 filas de

pixeles verticales, asegurando una representación de la realidad más certera, obteniendo colores más brillantes, contrastados, equilibrados y sin perder resolución de imagen.

#### **Impresoras**

Una impresora es un periférico que permite producir una copia permanente de textos o gráficos de documentos almacenados en formato electrónico, plasmándolos en medios físicos, normalmente papel o transparencias, empleando cartuchos de tinta o tecnología láser.

Muchas son usadas como periféricos y están permanentemente unidas al ordenador por un cable. Otras impresoras, llamadas impresoras de red, tienen una interfaz de red interna (típicamente wireless o Ethernet) y sirven como un dispositivo para imprimir en papel algún documento para cualquier usuario de la red.

Hay distintos tipos de impresoras y se clasifican de diversas maneras, hay equipos semiprofesionales y profesionales con una calidad fotográfica de inyección de tinta o de tóner. Dependiendo de nuestras necesidades, se escogerá la impresora que cumpla con las demandas laborales.

#### **Escáners**

Es un periférico que se utiliza para convertir, mediante el uso de la luz, imágenes impresas o documentos a formato digital. Pueden tener accesorios como un alimentador de hojas automático o un adaptador para diapositivas y transparencias.

Cuando se obtiene una imagen digital se pueden corregir defectos, recortar un área específica de la imagen o digitalizar texto mediante técnicas de

OCR\*. Estas funciones las puede llevar a cabo el mismo dispositivo o aplicaciones especiales.

A los datos de los escáneres (normalmente imágenes RGB) se les aplica cierto algoritmo y se envían a la computadora mediante un interfaz de entrada/salida (normalmente SCSI, USB o LPT en máquinas anteriores al estándar USB).

La profundidad del color depende de las características del vector de escaneado, (la primera de las características básicas que definen la calidad del escáner) que lo normal es de al menos 24 bits. Con 48 bits resulta una mejor calidad o profundidad del color. Existen distintos tipos de escáneres: de rodillo, plano, de tambor, de mano, cenitales y de barras, entre otros que son personalizados para cada uso.

#### **UNIDADES DE ALMACENAMIENTO PORTÁTIL**

Hoy en día, hay una amplia gama de soportes, desde discos CD y DVD de alta velocidad y capacidad hasta discos duros extraíbles y unidades de memoria flash. No hace muchos años, el único soporte extraíble para el usuario común era el disquete de 1.44 Mb de capacidad y 3.5 pulgadas.

Ahora con la alta velocidad del internet, las entregas de documentos on line son una buena solución para guardar; sin embargo, no se ha dejado de usar la gran variedad de dispositivos extraíbles para el almacenamiento de datos.

Existen distintos tipos de almacenamiento; los usos que se les dé determinarán la clase de dispositivo que se utilizará, ya sean memorias tipo flash, SD Card (usadas para las cámaras digitales), mini cards SD para celulares o los CDs y DVDs.

*\* OCR. Optical Character Recognition. Reconocimiento* 

*Óptico de Caracteres.*

El único objetivo de las unidades portátiles es el almacenamiento de datos para transportarlos de una computadora a otra, de una cámara digital o celular a una computadora. El puente de comunicación cada vez es más grande.

El disco compacto CD/DVD se ha convertido en uno de los dispositivos más limitados del mercado, ofreciendo una capacidad máxima de 4.5 Gb. Su poca resistencia física y su fácil deterioro por rayones, golpes o simplemente por la temperatura ambiente, ha hecho que se convierta en un dispositivo para el hogar, siendo usado para copias de seguridad.

Los discos duros externos USB o Microdrive utilizan un sistema de almacenamiento magnético. Suelen ofrecer conexiones de tipo USB 2.0 y firewire, aunque últimamente los fabricantes están incorporando puertos eSATA a estos, porque aumentan considerablemente la velocidad de transferencia entre discos duros.

Un disco duro portátil suele estar compuesto por una unidad de 2.5 pulgadas y generalmente se alimenta de la salida de voltaje que ofrece la PC al que se conecta. Ocasionalmente, un disco duro portátil USB necesita la alimentación de dos conexiones USB, debido al gran consumo ejercido por su capacidad. El rango de capacidad para estos dispositivos de almacenamiento portátiles suele estar entre 200 Gb hasta los 2 terabytes de almacenamiento de datos.

Las memorias flash están basadas en memorias EEPROM\* que son los antecedentes de estas y permiten que múltiples posiciones de memoria sean escritas o borradas en una misma operación de programación mediante impulsos eléctricos. Estas son de carácter no volátil, esto quiere decir que la información almacenada no se pierde cuando se desconecta de la corriente (puede pasar en los dispositivos de almacenamiento magnéticos).

*\* ROM. Read Only-Memory. Memoria sólo de lectura.* 

*\* EEPROM. Electrically-Erasable Programmable Read-Only Memory. ROM programable y borrable eléctricamente.* 

Gracias a su reducido tamaño y bajo peso, estos dispositivos portátiles son empleados en toda clase de periféricos digitales como teléfonos móviles, cámaras digitales, reproductores portátiles de audio, videocámaras de alta definición, etc. El rango de capacidades de almacenamiento que ofrecen este tipo de memorias oscila entre los 256 Mb y los 32 Gb, siendo esta de tipo SD.

#### **SOFTWARE**

Es el conjunto de programas de cómputo, procedimientos, reglas, documentación y datos asociados que forman parte de las operaciones de un sistema de computación.

Considerando este planteamiento, el software va más allá de los programas de cómputo en sus distintos estados: código fuente, binario o ejecutable, su documentación, datos a procesar e información de usuario forman parte del software, es decir, abarca todo lo intangible. Todo lo no físico.

El término «software» fue usado por primera vez en este sentido por John W. Tukey en 1957. En las ciencias de la computación y la ingeniería el software es toda la información procesada por los sistemas informáticos: programas y datos. El concepto de leer diferentes secuencias de instrucciones desde la memoria de un dispositivo para controlar los cálculos fue introducido por Charles Babbage con su máquina diferencial.

La teoría que forma gran parte del software moderno fue propuesta por Alan Turing en su ensayo de 1936 "Los números computables". Nuestro conocimiento sobre el software debe ser amplio, pero se hablará de tres diferentes tipos clasificados por la imagen que producen.

Existen programas para la creación de imagen vectorial, también imagen raster o bits maps y para la producción de imagen 3D.

Como mencioné anteriormente, los gráficos vectoriales surgen a partir de unión de puntos y líneas en un espacio bidimensional. Para su elaboración existen algunos softwares especializados, destacando el Freehand, Ilustrator de Adobe y Corel Draw.

En contraparte, tenemos los generados mediante una imagen raster o BMP que construyen el gráfico a partir de mallas horizontales y verticales en toda la pantalla. Para conseguir estos acabados tenemos Paint de Microsoft, Photoshop de Adobe, o Corel Painter. A estos también se les conoce como software de pincel, debido a su principal herramienta que simula este instrumento análogo.

Y por último tenemos los elaborados por CGI 3D, los cuales tienen una infinidad de herramientas que se combinan con las de creación de vectores y de mallas para lograr la unión de puntos en las coordenadas X, Y, y Z para obtener una simulación de perspectiva y volumen.

En este apartado habrá una breve reseña de los programas para tener como referencia sus fechas de creación, o bien, destacar algunas ventajas que tienen unos sobre otros.

#### **Maya**

Fue creado como el trabajo final de todas las aplicaciones en 3D, al menos en lo concerniente a la animación de personajes y efectos. Además, es uno de los preferidos por la industria para la animación 3D. Es utilizado para efectos de película y visualización de productos y videojuegos.

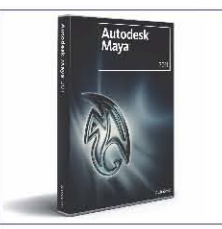

*Autodesk Maya 2011*

#### **Lightwave 3D**

En 1988, Allen Hastings creó un programa de animación llamado Videoscape, a la vez, su amigo Stuart Ferguson inventó una aplicación complementaria de modelado 3D llamada Aegis Modeler, en 1986. La unión de ambos programas en 1990 daría lugar al actual LightWave 3D.

En un principio NewTek planeó incorporar Videoscape y Aegis a su paquete de edición de video digital VideoToaster. Más tarde, decidió llamarle "LightWave 3D", inspirado por los dos programas punteros de animación de aquella época: Intelligent Light y Wavefront. En 1990, el VideoToaster vio la luz incorporando LightWave 3D y funcionando bajo la plataforma del Commodore Amiga. Light-Wave 3D siempre ha sido multiplataforma y hoy en día funciona en Mac OS X y Windows en 32 y 64 bits.

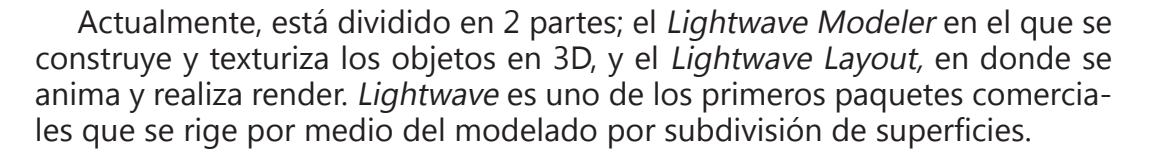

#### **Cinema 4D XL**

Al igual que Lightwave, Cinema 4D es un programa que surge como modelador de subdivisión de superficies, además, es uno de los primeros en emigrar de Mac a PC y viceversa. Actualmente, Cinema y Lightwave muestran muchas compatibilidades entre ambos, ya que se pueden importar los archivos de uno a otro sin perder datos.

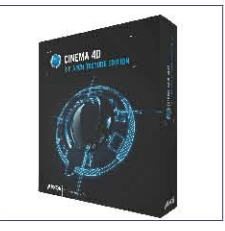

*Lightwave 3D*

*Cinema 4D*

Permite modelado (primitivas, splines, polígonos), texturización y animación. Sus principales virtudes son la alta velocidad de renderización; un interfaz altamente personalizable y flexible, y una curva de aprendizaje (comparado con otros programas de prestaciones profesionales similares) muy vertical. En poco tiempo se aprende mucho.

#### **3D Studio Max**

Es uno de los programas más populares en la creación 3D, debido a que cuenta con uno de los motores más fuertes de render en el mercado y su gran variedad de plug-ins lo llevan a ser uno de los preferidos por el público. Fue desarrollado originalmente por Kinetix como sucesor de los sistemas operativos Win32 del 3D Studio creado para DOS. Más tarde, esta compañía se fusionó con la última adquisición de Autodesk, Discreet Logic.

3Ds Max es uno de los programas de animación 3D más utilizados. Dispone de una sólida capacidad de edición, una omnipresente arquitectura de plug-ins y una larga tradición en plataformas Microsoft Windows. El 3Ds Max es utilizado en mayor medida por los desarrolladores de videojuegos, aunque también en el desarrollo de proyectos de animación como películas, anuncios de televisión, efectos especiales y en arquitectura.

#### **Strata CX Design**

Es uno de los viejos favoritos. Tiene una gran cantidad de herramientas y los resultados son alta calidad; cuenta con diferentes calidades de render y puede ser utilizado en Mac y PC.

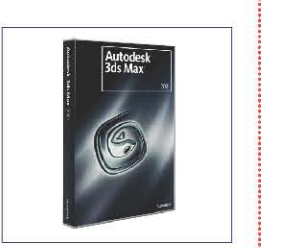

*3D Studio Max* i<br>internet<br>i

, i<br>internet , **∵** i

, ¡ , ¡ ,

i<br>internet , **∶** , ¡ , **∵** , i<br>internet<br>i , i ¡ , ¡ , , ¡ , i<br>i<br>i

 $\overline{\mathbf{a}}$   $||$ 

i ¡ , **∶** ,

! i i<br>i , i

*Strata CX Desing*

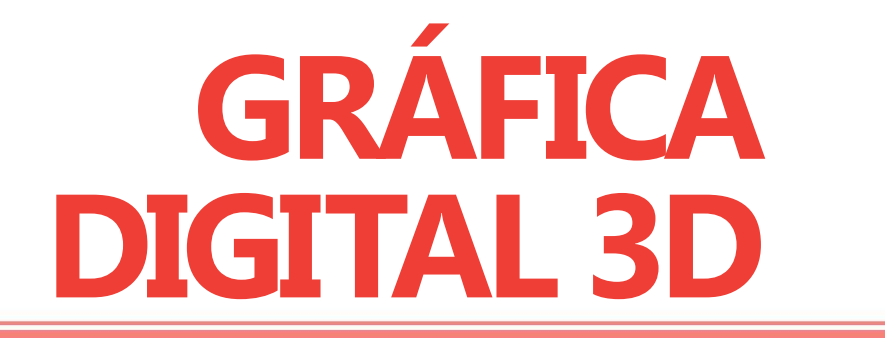

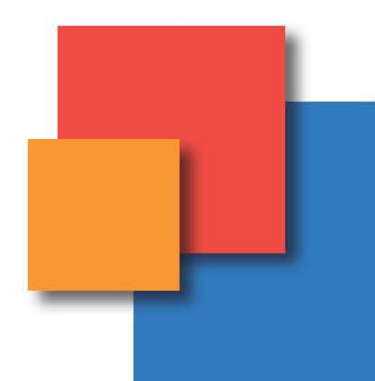

La Gráfica Digital 3D es aquella que además de incluir las coordenadas X y Y, también se le integra el eje Z. La manera de diseñar una imagen es prácticamente la misma, aunque la diferencia está en las herramientas que se utilizan para crear una simulación de perspectiva y profundidad.

A pesar de estas diferencias, los gráficos por ordenador en 3D se basan en muchos de los mismos algoritmos que usan los vectores en 2D: en el marco del modelo de alambre y en las imágenes raster las tramas de colores para conseguir los sólidos.

En el software de gráficos, la distinción entre 2D y 3D es ocasionalmente borrosa. Aplicaciones 2D pueden utilizar técnicas de 3D para conseguir efectos como la iluminación y 3D puede utilizar técnicas de representación 2D.

Un modelo 3D es la matemática de cualquier representación tridimensional del objeto. Un modelo no es técnicamente un gráfico hasta que se muestra la forma. Debido a la impresión 3D, los modelos no se limitan al espacio virtual.

El proceso de creación de gráficos por ordenador en 3D puede ser dividido en tres fases básicas:

• Modelado 3D: describe el proceso de creación de la forma de un objeto.

• Diseño y animación: se detalla el movimiento y la colocación de objetos en una escena.

• Renderizado en 3D: produce una imagen de un objeto.

Los modelos 3D se ocupan en una amplia variedad de industrias. La médica, por ejemplo, los utiliza para obtener modelos detallados de los órganos.

La industria cinematográfica para crear y manipular objetos, personajes de animación y de la vida real.

La industria de los videojuegos los emplea para crear activos para sus juegos; el sector de la ciencia para crear modelos muy detallados de los compuestos químicos; la arquitectura para modelos de edificios propuestos y paisajes y la ingeniería se sirve de ellos para diseñar nuevos dispositivos, vehículos y estructuras, entre otras utilidades.

Hay muchas etapas en la "tubería" que los estudios y los fabricantes utilizan para crear objetos en 3D para películas, juegos y productos no perecederos, además de sus estructuras.

#### **MODELADO 3D**

El modelo tridimensional es una imagen generada por computadora, que cuenta con un conjunto de características y está formado por objetos poligonales, tonalidades, texturas, sombras, reflejos, transparencias, translucidez, refracciones, iluminación (directa, indirecta y global), profundidad de campo, desenfoques por movimiento, ambientes y diferentes puntos de vista.

Se le puede comparar con la escultura, porque ambas formas surgen a partir de manipular un objeto, cuyas superficies se pueden empujar, jalar, arrastrar, quitar y sumar, y durante el proceso de creación, el artista tiene que valorar su trabajo observando al modelo por todos los ángulos.

Un escultor como un artista digital 3D, por lo general, comienzan en dos dimensiones, ya sea por medio de un plano, croquis o un par de fotografías que muestren diferentes puntos de vista del objeto y que en un futuro servirán como plantillas para la creación del objeto en tres dimensiones.

Las herramientas utilizadas tanto por un escultor como por un modelador 3D tienen que ser completamente conocidas por los artistas, porque en am bos casos, el uso de estas herramientas ya está integrado en el subconsciente y permite enfocarse más en el objeto creado.

Sin embargo, esto no significa que las herramientas deben representar un elemento menos importante, por ejemplo, sin pinceles no existiría la pintura y así respectivamente con las demás artes. Los instrumentos de trabajo siempre serán la base de creación en cualquier ámbito.

En nuestros días, la computadora y el software se han convertido en las herramientas más importantes para los nuevos artistas, diseñadores y comu nicadores visuales, entrando en un campo totalmente innovador, incluso un poco más complicado que el artista análogo y tradicional, ya que antes se tenía contacto directo con la obra y el sentido del tacto era el principal trans misor. El trabajo era muy emocional.

El modelador 3D lo hace todo con la vista y así resuelve todos y cada uno de los problemas que se presentan durante el proceso de creación de un modelado 3D. Afortunadamente, el modelado 3D y la animación digital se están volviendo poco a poco más intuitivos gracias a que los instrumentos utilizados se parecen cada día más a los reales, facilitando su uso y manipu lación para la creación de objetos o personajes en 3D, pero al mismo tiempo, entrando en un estudio de aplicación más profundo y conociendo detalla damente todas y cada una de las herramientas que el software ofrece para producir una obra que realmente valga la pena.

Existen varios paralelismos entre el trabajo tradicional y el trabajo digital 3D, lo cierto es que ambos se han empleado con fines comerciales y entre más se profundiza en el uso de estas formas de crear, se hacen más evidentes las diferencias y similitudes entre arte tradicional y digital.

#### **TIPOS DE MODELADO 3D**

**Diferencia entre modelo por Polígonos, NURBS y Subdivisión de super ficies.**

En el proceso de modelado existen varias maneras de conseguir lo que uno está buscando. Se puede comenzar a partir de formas primitivas como el cubo, el cilindro, la pirámide, o bien, una esfe ra y deformarlas para conseguir un ob jeto especifico; también lo podemos ha cer por medio de polígonos o de líneas curvas llamados NURBS, pero antes de comenzar de lleno en un despliegue de técnicas y trucos en torno al modelado por subdivisión de superficies, se aclarará qué es exactamente este tipo de modela -

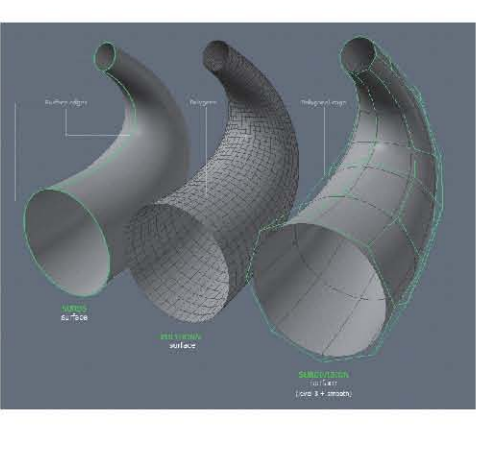

do y sobre todo, en qué se parece y en qué se diferencia de otros tipos como el modelado poligonal clásico o el modelado NURBS y para qué propósitos es especialmente adecuado uno u otro sistema.

#### **Modelado por medio del sistema NURBS (Non Uniform Rational B-Splines)**

Es un sistema matemático utilizado para la creación de gráficos por computa dora, generalmente para representar curvas y superficies. Tiene sus orígenes en la década de 1950 y fue desarrollado por ingenieros que necesitaban crear superficies específicas, resueltas por medio de ecuaciones matemáticas como las líneas curvas de las carrocerías de los automóviles o naves espaciales.

Esta técnica es frecuente para el diseño industrial, porque se necesitan crear los perfiles perfectos para realizar una serie de operaciones booleanas que desencadenen una representación del objeto en tercera dimensión.

Una de las grandes ventajas es que los programas que desarrollan estas operaciones geométricas guardan este tipo de información por 20 años sin que cambie algún valor en el modelado 3D.

Las operaciones NURBS son enseñadas en las escuelas de matemáticas, física y química, por lo que un programador puede conocer este lenguaje a tal grado de modelar objetos con medidas muy específicas y representarlos de una manera perfecta. No todos los programas de creación de gráficos 3D cuentan con este sistema de modelado, a excepción de los CAD o algunos otros empleados en las fábricas de diseño industrial.

Este sistema es recomendado para diseñar y crear (desde cero) modelos de autos sin tener alguna referencia previa, por mencionar uno de sus tantos usos industriales. Las líneas curvas obtenidas en este sistema comprenden ciertos grados de curvatura, nodos de control y reglas de cálculo que deben ser comprendidas para su modificación posterior.

Todo surge a partir de perfiles que deben ser perfectos para poder llegar a un resultado como este. Como se observa, este sería el proceso de creación con el sistema de NURBS.

Ahora se hablará del modelado por medio de polígonos, en donde se encontrarán algunas similitudes y diferencias.

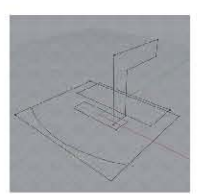

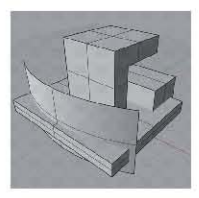

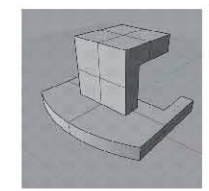

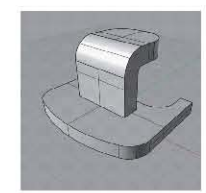

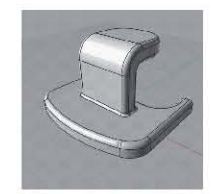

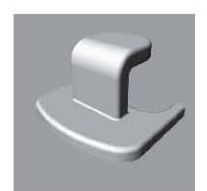

#### **Modelo poligonal clásico. "Hard surface modeling"**

Esta variedad es perfecta para la creación de arquitectura, ya que por lo general, en viviendas normales o edificios que nos rodean, se pueden encontrar superficies planas, estructuras ortogonales y curvas sencillas; todos estos elementos son idóneos para modelar por medio de polígonos en el eje "Y", esto para dar altura a los objetos y presentarlos en 3D.

Como se aprecia, la manera de modelar es similar, aunque a diferencia del método anterior, en este los polígonos sí son reales. Hay que mencionar que para llegar a la misma forma solo fueron necesarios cuatro pasos.

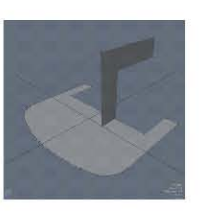

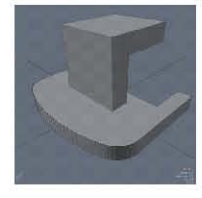

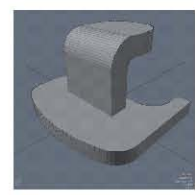

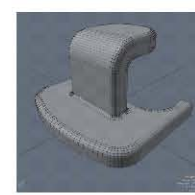

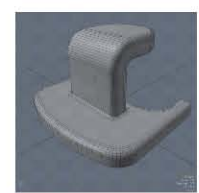

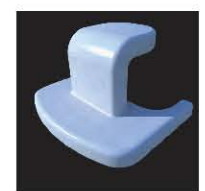

#### **Subdivisión de Superficies**

Es el método de representación de una superficie suavizada o refinada que surge a partir de una malla más simple, es decir, de un cubo podemos suavizar a tal grado que llegue a ser una esfera sin serla realmente. El posicionamiento de los nuevos vértices se calcula mediante unos modelos de refinamiento matemático que son por aproximación o por interpolación.

Conforme se aplican sucesivos niveles de subdivisión, la figura se va sua vizando más y se van incrementando el número de vértices y polígonos, pero en todo momento la geometría que controla el conjunto sigue siendo el cubo inicial. Si se mueve cualquiera de sus vértices, se modificará el aspecto de la geometría subdividida resultante.

Este sistema fue descubierto en 1978 por Edwin Catmull y Jim Clark. Consiste en un algoritmo llamado Catmull-Clark y sostiene que por cada cara se agregará un punto en relación con esta y cada refinamiento de la forma ge nerará un punto hacia los diferentes lados de la cara, es decir, cuatro puntos por lo que podemos decir que cada cara se volverán cuatro.

Es una ecuación bastante complicada, pero a través de los años se ha vuel to una de las técnicas más populares para modelar y una aplicación incorpo rada en muchos programas de 3D.

Una de las muchas ventajas que integra este método de construcción es que se parte de un modelado poligonal y se siguen empleando las mismas opciones que ya existían para el modelado poligonal clásico (bridge, bevel, extrude, etc.). Pero la forma de manejarlas y los procesos de trabajo cambian radicalmente, por lo que se debe tener una mentalidad y metodología com pletamente diferentes en la aproximación al modelo.

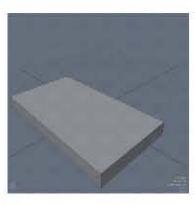

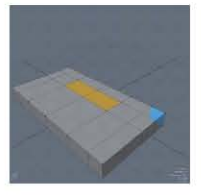

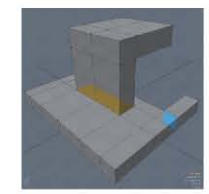

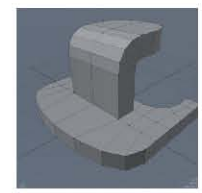

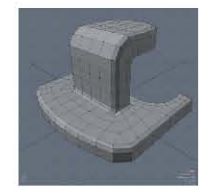

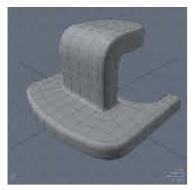

De esta forma se modelan los objetos suponiendo como quedarán des pués de ser suavizadas las caras. Otra ventaja es que al modelar así, los ar chivos se hacen más ligeros y sobre todo la manera de modificarlos es más accesible porque no cuenta con tantos polígonos ni vértices que cambiar, recordando que al mover solo una cara cambiamos por completo toda la simetría de la misma.

Este sistema es perfecto para conseguir objetos redondeados y se ha he cho tan popular que se ha estandarizado para la creación de personajes, con virtiéndose en su principal aplicación.

La manera de trabajar con subdivisión de superficies ya es diferente a las anteriores, aunque las herramientas son las mismas que se utilizan en el mo delado por polígonos; el empleo de estas es totalmente diferente, en este caso, se debe contar con un conocimiento más profundo acerca de la topo logía de polígono, porque como se apreció, se modelaron formas rígidas, sin curvas y la suavidad se obtiene por medio de un smooth que dependiendo del programa será el nivel que dé.

Desde mi punto de vista, es el método más sencillo para modelar, además tiene como ventaja un control total del objeto que en NURBS no se tiene, ya que se convertirían en polígonos las curvas y se deformaría lo que deseemos o se volvería a crear otro objeto para hacer operaciones booleanas que unifi quen o corten el elemento para llegar al modelo deseado.

En modelado no es así, porque podemos crear cualquier forma a partir de una figura primitiva y e irla deformando. Se buscó la mejor forma de repre sentar gráficamente las diferencias entre cada una de las técnicas de mode lado tridimensional.
**EL PERSONAJE COMO MEDIO DE COMUNICACIÓN**

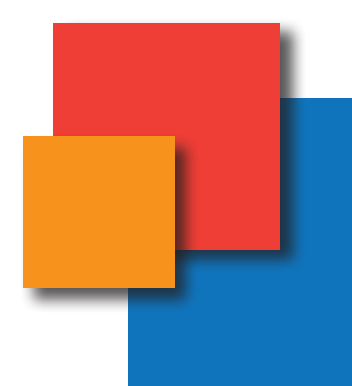

# **DISEÑO DE PERSONAJES**

# **INTRODUCCIÓN AL DISEÑO DE PERSONAJES**

Los elementos gráficos del diseño de personajes son solo una parte del proceso. El director y los animadores necesitan saber los sentimientos del personaje, su altura, cuántos dedos tienen o el color de sus zapatos.

El diseño de personajes surge después de haber estudiado y planificado cada parte de la animación o cuando se tienen las características físicas, biológicas y psicológicas definidas. Para ello, se tiene que conocer por completo la historia y el mensaje que se quiera transmitir.

En los grandes estudios como Pixar tienen un equipo compuesto por artistas conceptuales, ilustradores, artistas de storyboard, diseño de personajes y los animadores.

Lo único seguro es que cualquier persona responsable del desarrollo de los personajes forma parte importante del proyecto y afecta enormemente el resultado final. Los miembros del elenco son vitales para el éxito, deben ser verosímiles tanto física como psicológicamente y operar de forma convincente no solo a nivel individual.

Hay algunos ejemplos muy famosos de grupos de personajes que trabajan juntos para crear un tono creíble y cautivador, por ejemplo: Bugs y Lucas; Tom y Jerry; Mowgli y Baloo; el Oso Yogi y Bubu; Woody y Buzz Lightyear; etc. Como individuos aparecen en el contexto de su elenco y tienen mucho éxito, pero sacados de su entorno y colocados con un reparto distinto pueden no expresar una buena química y producir cierto rechazo por la audiencia.

El estilo de dibujo utilizado entre los personajes debe ser coherente entre sí, de lo contrario, no se verán "cómodos" en la pantalla. Para poder diseñar un personaje, no basta con conocer y comprender sus comportamientos, sino que hay que ir más allá, adentrarnos en su piel y conocer cómo es que resol verá ciertos problemas.

El diseñador de personajes debe poseer un buen conocimiento de la ana tomía sea humana o animal para poder exagerar, aumentar, inclusive quitar algunas de las partes del personaje. Se debe tener conocimiento total de las proporciones corporales, y a partir de ello, dibujar una nueva creación. Hay veces que esto no se aplica en su totalidad, debido a que se busca crear per sonajes totalmente ficticios e irreales.

Una vez que se tiene completo el diseño de los personajes, se crea un do cumento llamado la "Biblia de la Animación", en la que se incluyen distintas hojas que recaban información extensa de las características físicas, biológi cas y psicológicas de uno, o varios personajes.

También se hacen hojas en donde se coloca un registro de relación de al tura entre los personajes, los colores con sus tablas en RGB o CMYK, incluso, se hacen posturas de cuerpo y posiciones labiales para hacer el lip-sync. Estas hojas se hacen para no crear distintos estilos de personajes, diversas maneras de animación y para llevar a cabo una misma tabulación.

En la animación digital 3D también resulta satisfactorio incluir todas estas ilustraciones y la explicación detallada del equipo, las limitaciones y el uso

apropiado de cada personaje por separado con el fin de hacer la vida de los animadores más fácil y concentrarse solo en el trabajo de la animación.

## **Definición de Personaje**

Etimológicamente "personaje" (de origen griego) proviene de la palabra persona y su significado es "máscara de actor". La persona pertenece al mundo real, mientras que el personaje es solo ficción.

Hay distintos tipos de personajes que cumplen con varias características, en un inicio están los principales y los secundarios. Esto solo para simplificar, porque estamos hablando de personajes para animación y no para cine o teatro. El animador contempla solo estos tipos, ya que es más sencillo dibujarlos y expresarlos.

#### **Personajes Principales**

Son aquellos que concentran la mayor atención, porque participan directamente en los acontecimientos que se narran. Es decir, la narración se ocupa de lo que les ocurre a ellos o lo que realizan. Este tipo de personajes son conocidos como protagonistas y antagonistas. Si alguno de los dos faltara, la historia se vuelve plana y aburrida.

#### **Personajes Secundarios**

Son quienes no están involucrados directamente en la historia, sino que tienen una participación menor. No es que no tengan importancia, también intervienen en los hechos, pero no frecuentemente como los principales.

A pesar de esto, no podemos decir que no sean relevantes en la narración, aunque no sean fundamentales, siempre hay una razón para que ellos estén ahí.

Por lo general, los personajes principales son circulares, ideados con muchas características de personalidad y tienden a ser complejos, más realistas y creíbles, mientras que los secundarios son lineales, poseen pocos rasgos de personalidad y son más simples y menos creíbles; sin embargo, esta no es una regla definitiva ni se cumple todo el tiempo.

#### **ARQUETIPOS**

Son modelos que sirven como base para la representación de ciertos personajes, incluso para clasificar a las distintas personas que nos rodean. Según el psicólogo Carl Gustav Jung, los arquetipos son los principales modelos en los que los humanos nos basamos. Jung aplicó esta idea no solo a nuestro comportamiento, sino también a nuestra tradición de mitos y leyendas.

Al desdibujarse las fronteras entre el mito y la realidad, a través del concepto de los arquetipos, la narración se convierte en un medio apropiado para aprender lecciones sobre la vida.

> *"A fin de diferenciar y no confundir qué es y no es un arquetipo, Jung deja claro que «No se trata, pues, de representaciones heredadas, sino de posibilidades heredadas de representaciones. Tampoco son herencias individuales, sino, en lo esencial, generales, como se puede comprobar por ser los arquetipos un fenómeno universal" <sup>3</sup>*

Todos los personajes tienen que desempeñar un papel y ese se centra básicamente en el protagonista y su viaje. Las grandes historias, así como los arquetipos, provienen de un área conocida como intelecto colectivo. Los arquetipos se definen por su personalidad y por el rol que desempeñan en la historia. De esta manera representarlos no significa hacerlo de una forma estereotipada.

# **HÉROE**

Proviene del griego antiguo heros y describe a un "héroe" que desciende de la mitología. Esta personalidad encarna todas las aptitudes, rasgos y habilidades más valorados en ciertas culturas.

En la actualidad, la palabra héroe tiende a confundirse y a relacionarse con superhéroe: "esa magnífica persona que tiene el deber, la fuerza y la valentía de proteger a los débiles y desvalidos". También existen los héroes personales que son aquellas personas a las que se admiran y desea copiar con exactitud sus metas, queriendo conseguir sus logros y ser como ellos.

Para fines contextuales, un héroe es aquella persona protagonista de nuestra historia, que siguiendo el esquema clásico de la narración, emprende un viaje llenos de aventuras, retos que superar, personas que derrotar y metas que lograr.

Incluso para aquellos que se les llama superhéroe, tenemos que crearles un reto que vencer y mostrar que sus personalidades están llenas de dudas, miedos y conflictos interiores, así se conseguirá que el público en general sienta una gran simpatía por ellos. Por otro lado, están los héroes mitológi*Héroe*

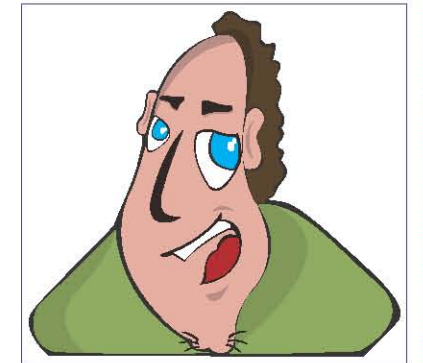

cos, los cuales están dotados de gran resistencia física y sobre todo mucha fuerza de voluntad.

Al momento de diseñar a los personajes protagonistas, se debe tomar en cuenta que no son perfectos, hay que dotarlos de distintas emociones, sentimientos, así al escribir la historia, se le colocarán ciertos retos o problemas que el héroe resolverá, pero ¿qué pasa cuando el protagonista no responde como se espera?

Lo más probable es que haya cobrado vida o no encuentre la solución por sí mismo y se convierta en real, la historia cubrirá aspectos que no son lineales y no descubrirá el desenlace.

Se debe hacer al héroe una persona multifacética que en momentos se convierta en algún otro arquetipo. Para ello, presentaré a los demás y explicaré cuáles son las diferencias entre los arquetipos.

Los héroes pueden y tienen que tener cualquier forma de tamaño y no hay razón para que un niño no represente este papel, especialmente si nuestra historia es fantástica.

Uno de los principales motivos por lo que se recurre a los arquetipos para contar historias es evitar precisamente los estereotipos y no hay nadie más propenso que el héroe. Normalmente se presenta como un hombre musculoso con un disfraz.

En resumen, un héroe tiene como características principales que es una persona llena de contradicciones, emprende el camino hacia lo nuevo y desconocido y tiene como objetivo encontrar el significado de la vida y transmitirlo a la gente de su mundo.

#### **MENTOR**

Son las personas encargadas de guiar y aconsejar al héroe durante todo su recorrido. En el mundo real este calificativo es para las personas que en el ámbito educacional y en círculos de asistencia social son los que ayudan, aconsejan y dan seguridad a los más desamparados.

El término deriva del antiguo mito griego de "La Odisea", en donde la diosa Atenea se disfraza de un anciano muy sabio que se presenta ante el héroe -en este caso Telemaco- para proporcionarle la información que le ayudará a lo largo de su viaje.

Un mentor puede ser un hombre o una mujer, anciano o joven, pero muy sabio, ya que tendrá la responsabilidad de contestar la mayoría de las preguntas que el héroe se hará durante su aventura.

Durante historia han surgido charlatanes que se hacen pasar por el arquetipo de mentor. Un ejemplo es el mago Merlín que aconsejaba al rey Arturo, pero realmente no tenía la sabiduría requerida para ese papel. Sin embargo, en el cine y la animación de los últimos años han surgido mentores muy recocidos y fáciles de identificar, el ejemplo más claro podría ser Obi Wan Kenobi en "La Guerra de las Galaxias" o el mago Gandalf en la trilogía "El Señor de los Anillos".

Hay ocasiones en las que el mentor se encuentra en el interior de una persona como código moral o de conducta y es ahí cuando el héroe sabe lo que tiene que hacer en una situación crucial, aunque por lo general un mentor es encarnado por un pariente, profesor, mago, etc.

*Mentor*

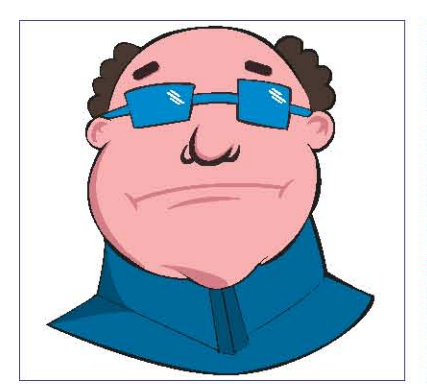

Las características principales de un mentor es la sabiduría, ser erudito, desinterés y generosidad y suele tener el aspecto de un anciano. Su cometido es enseñar y aconsejar al héroe en su aventura y a veces le entrega un regalo que le ayudara durante búsqueda.

# **GUARDIÁN DEL UMBRAL**

Se han analizado en este texto los distintos arquetipos que existen y cómo funcionan dentro de una historia y todos van desarrollándose alrededor del héroe. En este caso, el guardián del umbral es el obstáculo -físico o mental- que el héroe debe superar en su recorrido.

Identificar las diferencias de los guardianes físicos y los mentales no es muy complicado. Los guardianes corpóreos, literalmente porteros o soldados del enemigo, se interponen en el camino del héroe para ponerlo a prueba y ver si es capaz de lograr su cometido y llegar al final de su camino exitosamente.

En muchas de las ocasiones, los guardianes no son conscientes de eso, porque obedecen las órdenes de un superior, en este caso, el villano o antagonista. La mayoría de las veces esta clase no representa un verdadero obstáculo para el héroe, ya que para vencerlos solo tiene que recurrir a su astucia o fuerza bruta. En la mayoría de las ocasiones, los héroes son más fuertes e inteligentes que los guardianes.

Lo que sí representa un verdadero obstáculo es el guardián interno y aunque son muy difíciles de batir, son los que ayudan al héroe a crecer y forta*Guardían del Umbral*

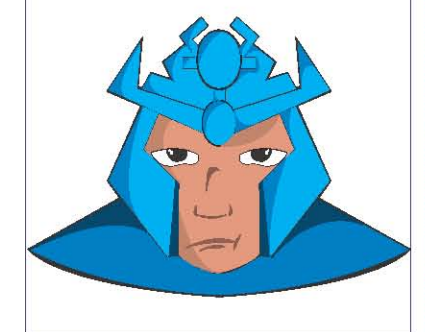

lecerse. Son los que realmente muestran las debilidades y los errores que tendrá que superar para completar su aventura.

La opción más sencilla cuando se crean personajes que intentan derrotar al héroe por órdenes superiores es hacerlos grandes y musculosos y ¿por qué no romper con ese esquema y estereotipo? Hay que probar otras alternativas, crear personajes inteligentes, hipócritas, despiadados que realmente coloquen al héroe en un prueba intensa difícil de superar.

Las formas físicas de un guardián son muchas. Puede ser encarnado por humanos, animales y fenómenos naturales, como huracanes, tornados, incluso pueden ser ríos, árboles o cualquier cosa que suponga un desafío en su camino.

Un consejo para crear este tipo de personaje es pensar en las soluciones para resolver los problemas de una manera compleja, es decir, si se cree necesitar a un enorme gorila, quizás una mujer atractiva y muy delgada puede desempeñar el mismo papel.

#### **HERALDO**

Desempeña un rol importante en la estructura del mito clásico, ya que es quien realiza el anuncio conocido como "La llamada a la aventura".

El Heraldo puede adquirir las formas de otros arquetipos y viceversa, además, es quien anima al héroe a emprender su viaje y cuando quiere renunciar es el encargado de empujarlo a que continúe y no abandone su viaje.

Al igual que el guardián, el heraldo puede ser un acontecimiento natural en lugar de una persona o animal, de ser lo contrario, se debe que crear un personaje que cumpla con el papel de mensajero, motivador y compañero. Antiguamente eran compañeros fieles de un linaje como caballeros de honor de la realeza o eran sus oficiales.

Una de las características más específicas de este arquetipo es ser amigable, leal y en ocasiones demasiado directo. En ocasiones, suele ser el amante o el compañero del héroe y su finalidad es aportar consejos beneficiosos para el héroe y alentarlo.

*Heraldo*

#### **METAMORFOS**

Resultan muy atractivos dada su capacidad de cambiar de forma y con ello se puede crear una gran variedad de matices para una misma personalidad.

Para esta clase existen diversos niveles de representación. La básica se limita a personas que imitan de manera física a otros personajes, pero la verdadera función de un metamorfo es mucho más compleja que eso.

En otro nivel de representación la tenemos, en la psique y son las partes cognoscitivas llamadas "ánima y

animus". La primera consiste en la parte femenina de un hombre y la segunda simboliza lo masculino en una mujer. Estos conceptos ayudan a entender la complejidad que se percibe del sexo opuesto.

Cuando se cuenta una historia, el metamorfo es de mucha ayuda para engendrar conflictos con el héroe. Si este se encuentra acompañado por su pareja, crea problemas mentales entre los dos. El metamorfo puede tomar la forma de una cantidad impresionante de personajes de cualquier arquetipo, incluso el héroe, por ejemplo: tenemos a un superhéroe encapuchado y con el ego por los cielos, y al mismo tiempo es una periodista común y corriente o un millonario empresario.

Vencer a un villano no resulta tan difícil comparado con los problemas mentales que puede ocasionar una doble personalidad, aunque es más complicado inventar un solo personaje que desarrollar una dualidad verosímil en el personaje.

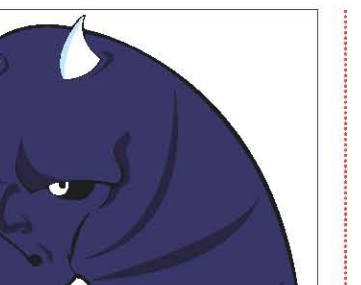

*Metamorfos*

Independientemente de cómo se decida que cambie el personaje, ya sea en forma física o psicológica, entre más marcado y opuesto sea su metamorfosis es mejor, recordando que el principal cometido del metamorfo es hacer dudar al héroe.

#### **ANTAGONISTA**

El malo, el villano o "el lado obscuro" son algunas de las maneras de llamar a este arquetipo. El antagonista es la fuerza que se enfrenta continuamente al bueno con el único objetivo de impedir su cometido.

Este personaje es quien realmente se encarga que el héroe se enfrente a todas sus debilidades y miedos para que los supere. De esta manera, el antagonista se convierte en un personaje indispensable en la historia, sin uno de ellos, simplemente no hay nada que contar, la historia pierde su contenido.

Generalmente, cuando se crea a un héroe, también se diseña una contraparte igual o más poderosa, incluso que el protagonista. Crear a un villano es más divertido que pensar en un héroe, porque con él no se sigue el código moral que cualquier persona de buenos sentimientos llega a tener.

Por un lado, tenemos que el villano es el personaje más evidente y por otro se tiene que el arquetipo puede presentar todos los sentimientos reprimidos o secretos que la gente oculta.

El héroe y el antagonista siguen un mismo patrón al momento de su creación; la metodología puede ser idéntica y el resultado es opuesto. Cuando se *Antagonista*

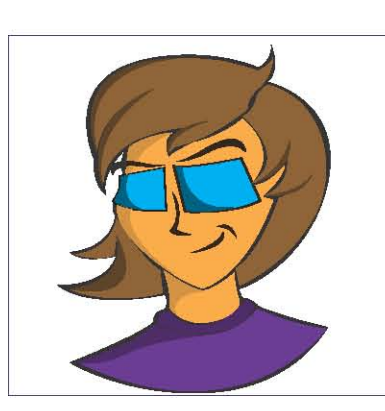

crea un antagonista, basta con ver el pensamiento del héroe, sus emociones, debilidades, metas, fuerza y capacidades, con esto se podrá generar al mejor antagonista para el héroe. En muchas ocasiones, las emociones son idénticas: el bien contra el mal.

Cuando se habla de energía es idéntico. En la vida decir "te amo" produce ondas de energía idénticas a las que cuando decimos te odio. Lo único que las diferencia es la intención con que las decimos.

El objetivo principal del antagonista es impedir que el héroe no cumpla su meta. Aclarando que en este punto no se habla de protagonista y antagonista como contrapartes, porque en una historia podemos poner al villano como protagonista de la historia.

### **TUNANTES**

Para concluir con esta clasificación de personajes por medio de arquetipos, hay que hablar de uno llamado tunante. Básicamente es considerado como recurso có mico, el cual, le resta tensión a la historia. Es la parte que nos permite reírnos de las tonterías o incluso de los demás.

Este personaje crea cierta evasión de la historia ha ciendo que se pierda por momentos el hilo conductor principal y nos lleva a una mini historia en donde él es protagonista. El tunante no es fundamental para el de sarrollo de la historia, pero sí le dará un toque desenfadado.

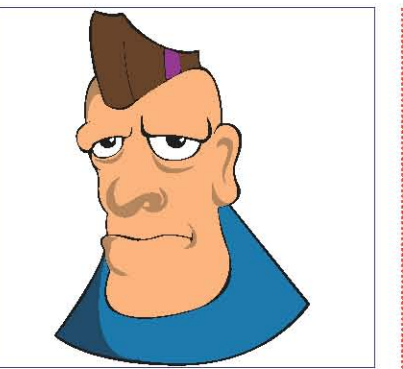

*Tunante*

# **CREACIÓN DE PERSONAJES**

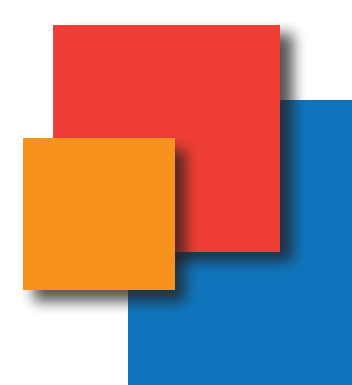

*Construcción y desarrollo de un personaje no es simplemente una cuestión de dibujar la figura, cada personaje tiene su propia forma, de la personalidad, las características y peculiaridades.4*

#### **Constantin Stanislavski, el padre de la actuación moderna.**

Cuando se va a construir un personaje, primero hay que desarrollar la vida interior, las emociones, pensamientos y gestos que lo hacen un ser vivo y real para la audiencia. Para ello, Stanislavski desarrolló un método llamado psicofísica de acción, a través del cual se crea la forma de ser de un personaje que al representarlo en dibujos, nuestro cerebro hace una relación entre la imagen y la emoción.

Así el personaje será capaz de pensar, sentir, moverse y capaz de ser más fuerte y tendrá más opciones emocionalmente que ayudan a su desarrollo dentro de la historia<sup>5</sup>.

Al igual que Constantin Stanislavski, considero que el personaje surge de un conjunto de características físicas, psicológicas y biológicas que están en la mente de un escritor o animador y que al ponerlo sobre el papel se convierte en un personaje con las características necesarias para expresar lo que uno necesite.

Este procedimiento debe hacerse no importando si el personaje es humano, animal, un ser imaginario o un objeto, para la animación cualquier objeto puede cobrar vida y necesita de un carácter y peculiaridades. Hay que recordar que el personaje es quien nos guía por medio de la historia y, además de cumplir con el perfil psicológico y físico, el carácter, la morfología y la estructura, debe llevar la vestimenta adecuada y complementos necesarios para situar al espectador en la época y situación de la trama.

El estudio detallado e individual de cada personaje nos ayudará a encontrar la tipología y personalidad que exige el guión, para ello, se debe llevar la investigación completa para presentar el personaje más adecuado para transmitir el mensaje deseado.

# **CARACTERÍSTICAS FÍSICAS PARA DISTINTOS PERSONAJES**

Dentro del diseño de personajes hay varias opciones para hacer más fácil una distinción y con el dibujo se pueden exagerar las características físicas para representar de manera más eficaz las características psicológicas y sociales.

Un modo de dotarlo de una buena personalidad es tomar como guía a una persona conocida y así tratar de captar la esencia de la persona para transformarla en dibujo.

#### **Personajes de carácter fuerte**

Se caracterizan por ser serios y aplicados, tienen gran fuerza de voluntad y parecen que no tienen sentimientos o que son de hierro. La forma de representarlo físicamente es hacer unas cejas firmes y oblicuas, con unos labios apretados en forma de "v" invertida (para ambos géneros); a las chicas también se le puede hacer un cabello a la altura de la nuca o los hombros para que puedan recogerlo.

Las cejas y los labios apretados hacen parecer a estos personajes con una gran determinación y un poco malhumorados.

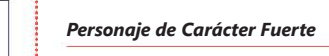

#### **Personajes fríos y calculadores**

Esta clase de personajes tiene distintos matices: unos pueden ser artísticos o crueles; también están los orgullosos y los que son delicados. Físicamente podemos identificarlos por tener finas las cejas que les dan un poco de feminidad y delicadeza, con ojos ligeramente rasgados para dar la intención de belleza, la nariz recta y entre más larga son más orgullosos.

La mayoría de las veces tienen una complexión delgada y el cabello lo tienen en mechones de tres a siete. Claro, estos son solo tips para enfatizar las características de su carácter.

#### **Personajes Desenfadados**

Los tipos desenfadados no se preocupan por su apariencia ni por cosas absurdas, son lo contrario de un tipo tranquilo y reflexivo. Estos personajes tienen una complexión robusta, indicando que son fuertes, acentuando la mandíbula inferior, es decir, haciéndola más cuadrada. La boca puede llevar el rumbo de las emociones que se quieren transmitir, porque si se dibuja una boca grande, la intención es de un personaje extrovertido y si es pequeña será más femenino.

El personaje desenfadado no se molesta por el cabello, así que lo tiene muy alborotado o extravagante, con esto se pueden crear personajes muy interesantes. La nariz puede ser recta o no y se caracteriza por tener casi siempre una sonrisa.

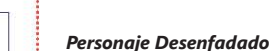

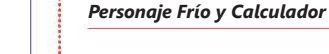

#### **Personajes Simpáticos y Graciosos**

Este tipo de personaje es muy similar al desenfadado, solo que los rasgos faciales semejan a los rasgos de un niño con la nariz pequeña se les da un aspecto simpático, en cuanto a los ojos se refiere entre más grandes mejor, se caracteriza por tener el cabello corto en la mayoría de los casos, en algunas ocasiones se les puede adornar con algún listón, en cuanto más expresiones faciales tengan es mejor.

*Personaje Simpático y Gracioso*

#### **Personajes Amables**

Siempre están sonrientes. Las cejas juntas les da una personalidad fuerte y en cuanto más separadas estén, tendrán un aspecto de tranquilidad, pueden ser gruesas o delgadas, pero siempre separadas y un poco inclinadas hacia la parte exterior de la cara como señalando las orejas.

Sus ojos son alargados y un poco caídos, acentuando su amabilidad. El cabello de las chicas es muy lago y lacio, otorgando un sentimiento de tranquilidad e inteligencia y los chicos tienen el cabello recortado y peina-

do hacia atrás. Sus caras son redondas, debido a las líneas curvas que le dan un aspecto de suavidad.

# *Personaje Amable*

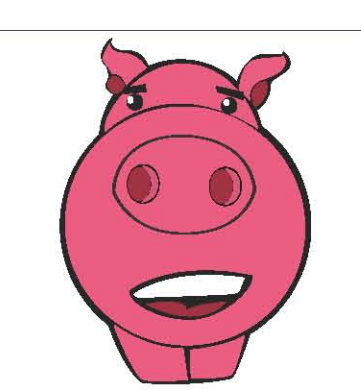

#### **Personajes Tímidos**

Físicamente son más delicados que guapos, con el ceño fruncido siempre están preocupados por algo y les da vergüenza expresarse. Es como dibujar personajes amables, pero enfatizando los rasgos característicos de estos.

Su sonrisa expresa indecisión o desconfianza, se puede dibujar con una "v" invertida un poco más alargada y sin los labios apretados. La timidez o falta de confianza se puede indicar mediante un cabello que destaque el rostro. Sus ojos son pequeños y sin brillo, las cejas son

delgadas y separadas como si estuviesen frunciendo el ceño, pero invertidas.

#### **Personajes Ambiciosos y Egoístas**

Son muy decididos, pero demasiado orgullosos, típico "niño mimado". Los ojos pueden ser "raspados" y ascendentes; las chicas pueden ser dibujadas como princesas: enormes cabelleras rizadas o lacias, nariz pequeña o larga. Hay que mencionar que debe ser respingada; los labios delgados con una ligera sonrisa, sus cejas delgadas y oblicuas, dándole un toque de elegancia y realeza.

*Personaje Ambicioso y Egoísta*

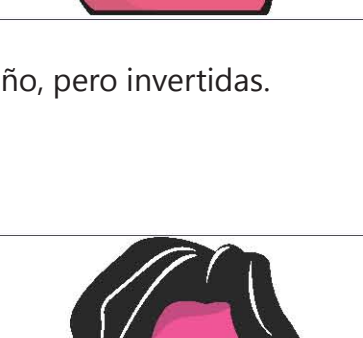

#### *Personaje Tímido*

#### **Personajes Malos**

Tienen como principales características los ojos trian gulares, un poco rasgados para lograr un sentimiento de astucia e inteligencia; las mandíbulas son fuertes y cuadradas; sus labios apretados en forma de "v" inver tida; el iris de los ojos se hace de una manera mínima, es decir, entre más parte blanca mejor. Se acostumbra dibujar un punto sin ningún tipo de expresión.

Las cabezas calvas o rostros sin cejas expresan un sentimiento de maldad. La frente es demasiado prolon gada.

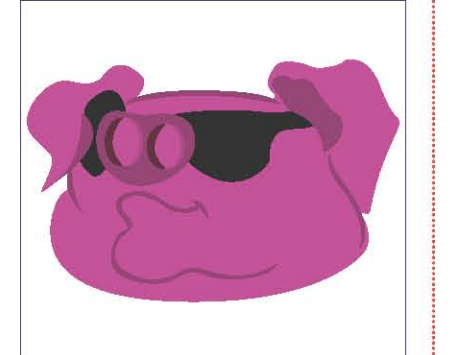

*Personaje Malo*

# **ELABORACIÓN DE PERSONAJES**

#### *Dibujos en construcción*

Para comenzar la elaboración de un personaje, una vez que se tiene claro todo (el perfil y las características psicológicas) es momento de pasar a la siguiente etapa, la representación gráfica del actor, expresar en papel todos y cada uno de los sentimientos que tendrá.

#### **Creando a partir de formas simples**

Es un trabajo poco estructurado. Dará paso a diversas interpretaciones de un mismo personaje, creando de esta manera distintos estilos y formas, por consiguiente, el resultado será una producción errónea causando una desagradable presentación en pantalla y una representación equivocada de lo que en realidad se quiere plasmar.

Para evitar esto, es necesario dibujar la estructura de todo el personaje y se dividirá en dos partes.

La cabeza es la parte de mayor importancia, ya que en ella se expresa cualquier emoción que vaya presentando. También se definirán sus características físicas y se resaltarán sus detalles más significativos, sin olvidar que en ella se encuentra el principal motor de comunicación por la que se expresarán verbalmente.

El cuerpo es la segunda parte -no menos significativa- del personaje. Aquí se desarrollará el sentido de la proporción para generar los movimientos y se colocará la vestimenta que mostrará implícitamente el contexto histórico y definirá su nivel socioeconómico.

#### **Cabezas**

entre los ojos y la nariz.

La creación de cabezas puede hacerse mediante dos técnicas:

1. Ver a la cabeza en dos partes. La parte superior del cráneo y la segunda es la inferior de la mandíbula, ambas se unen y conforman un todo. Se comienza a dibujar un círculo, se corta por la mitad en forma vertical colocando una línea transversal para indicar la ubicación de los ojos y las orejas.

Por último, se fija un punto sobre la línea vertical de la mitad por fuera del círculo en la parte inferior para hacer dos trazos curvos hasta dicho punto para crear la mandíbula.

Al colocar los ojos sobre el trazo auxiliar horizontal, es importante decir que la distancia entre ellos es exactamente uno ojo. A esta altura también se ponen las orejas, con un tamaño relacionado a la ubicación de la nariz, por lo general, el tamaño de las orejas es determinado por el espacio que se crea

Con esto se logra la estructura básica de una cabeza de frente. Para dibujarla de distintos ángulos, se toma el frente divido en cuatro cuadrantes y estos a su vez en diagonales. Si se le quiere trazar como si observara desde arriba, lo único que se debe hacer es distorsionar los cuadrantes con las dia*Forma 1 de Dibujar la cabeza*

gonales en esa perspectiva y rellenarlos con los ojos, nariz y la forma básica craneal.

Así podremos dibujarlos en el ángulo que se desee. Como se observa, es un tanto compleja esta forma; sin embargo, con ella se obtienen resultados más realistas.

2. La segunda forma de trabajar las cabezas es viendo a la misma como

una masa redonda, ya sea esférica u ovalada, también dividida para dar la ubicación de los elementos faciales. La colación de estos trazos puede revelar mucho sobre la posición del cuerpo del personaje.

Por ejemplo, con la línea vertical podemos ver si está viendo hacia la izquierda o derecha y ofrece una cierta inclinación de la misma; por otra parte, está la línea horizontal, donde se colocan los ojos e si está mirando hacia arriba o hacia abajo.

La forma maxilar también se hará de forma circular con la que se construirá la siguiente parte de la cabeza. En ella se trazarán la boca y la posición de la nariz, las cuales, revelarán la personalidad del personaje.

Trabajar de esta manera permite la producción de personajes no solo humanos, sino también objetos, animales, o bien, irreales. Además, su simplicidad crea más uniformidad en el estilo.

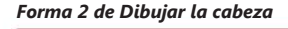

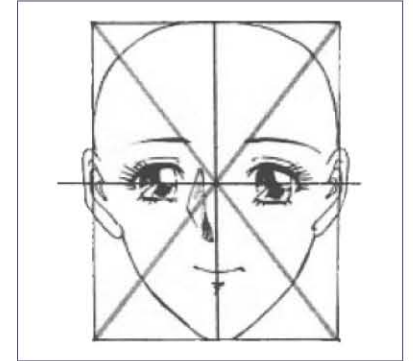

#### **Expresiones faciales**

Cuando se construye un personaje a partir de todos los aspectos físicos, bilógicos y sociales, y exagerando las características tipológicas de cada personalidad, se consigue finalizar satisfactoriamente el proceso de creación.

El diseñador no solo se da a la tarea de desarrollar y construir el personaje, además, propone los rasgos faciales de su creación, dependiendo de la situación en la que se encuentre, por ende, será más sencillo para el animador o modelador en 3D saber cómo se deformará la cara.

Al plasmar en el rostro de estos actores una sensación o sentimiento en concreto, la obra cobra mayor fuerza, porque las emociones se transmiten desde el corazón al rostro por medio de los músculos faciales, entonces, se va cambiando de posición la cara para cada uno de los sentimientos que se buscan mostrar.

Observando el comportamiento del maxilar, de los parpados, los ojos, de las cejas y mejillas e incluso de la boca, es la mejor manera de plasmar correctamente las expresiones faciales.

Para conseguir el efecto deseado no queda más que practicar y practicar; sin embargo, hay algunos consejos generales para la creación de emociones que se pueden aplicar a cualquier personaje. Un personaje sin expresión facial no demuestra ninguna emoción. Es carente de sentimientos y personalidad, se puede encontrar cuando los ojos están al frente sin tener alguna intención y con la boca cerrada, creando una línea horizontal.

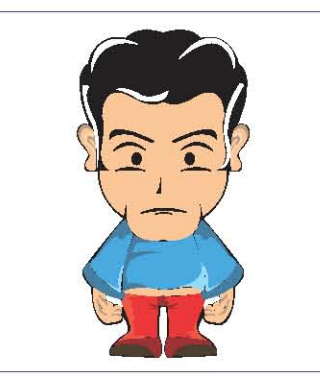

*Personaje sin expresión facial.*

Para representar cualquier emoción de felicidad se usa el mismo principio. Exagerar distintos niveles ayuda a expresar distintas emociones, desde sonrisas hasta carcajadas.

## **Sonriente**

Cuando una persona está sonriente, el músculo externo facial se relaja, se abre un poco la mandíbula y los ojos son ligeramente presionados por las mejillas, dando como resultado unos ojos colocados sobre líneas curvas convexas y la boca cerrada en forma de curva, en posición opuesta a los ojos para representar la sonrisa.

#### **Risueño**

Dependiendo del grado de la sonrisa, los ojos se van estrechando ligeramente un poco más, la boca se abre y la mandíbula se alarga. Las cejas se desplazan sutilmente hacia los costados y las líneas curvas se hacen más notorias.

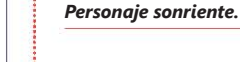

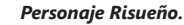

#### **Carcajadas**

Entre más grande sea la carcajada, más se abre la boca, se alarga la mandíbula, los ojos se cierran por completo y hacen una línea curva convexa bastante marcada. En cuanto a las cejas, se van juntando con los parpados y se separan a hacia los lados.

Mientras tanto, para representar un sentimiento de enfado o enojo, es el mismo principio que el de la felicidad, claro está, con sus diferentes intensidades y deformaciones faciales.

#### **Disgusto**

En este caso los músculos se agrupan hacia el centro de la cara, a esto se le conoce coloquialmente como "puchero". Los labios se aprietan en forma de "v" invertida; los ojos se aprisionan un poco por las mejillas, las cejas se colocan de forma diagonal hacia el centro y se frunce el ceño.

*Personaje Disgustado.*

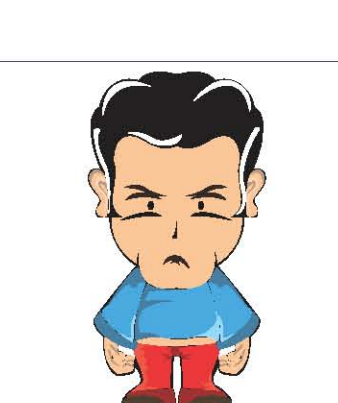

*Personaje con carcajadas.*

## **Enfadado**

La boca se abre según el grado de enfado; se van haciendo más arrugas en el centro de la frente y las cejas se van juntando hacia la parte media del rostro.

## **Muy Enfadado**

Para conseguir un enfado muy violento, se enfatiza la boca en forma de grito; las cejas se unen en el centro de la frente, el ceño está totalmente fruncido y los ojos se elevan más de lo normal, solo en los extremos.

La tristeza es otro matiz que un personaje debe presen-

tar. Es una emoción que cualquier persona muestra en algún momento de la vida, en este caso, el personaje puede o no expresarla.

*62*

#### *Personaje Enfadado.*

*Personaje muy Enfadado.*

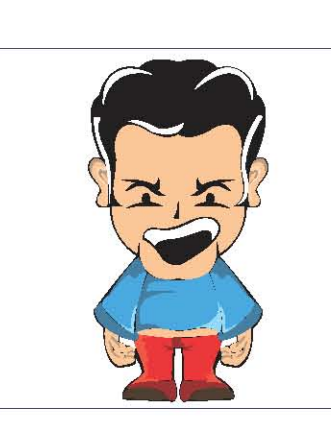

## **Triste**

Es un trazo totalmente opuesto al de enojo o enfado; las cejas se desplazan hacia el centro de forma diagonal con los extremos hacia abajo, el ceño también se frunce, pero en este caso la posición de las cejas revela la emoción expresada. Los labios se aprietan en forma de "v" invertida y la barbilla se llena de arrugas.

*Personaje Triste.*

# **Llorando**

Los músculos de las cejas estiran los parpados de la zona interior del ojo, se llena de lágrimas, el ceño se frunce un poco más y la boca se abre ligeramente para permitir el paso del aire y sollozar.

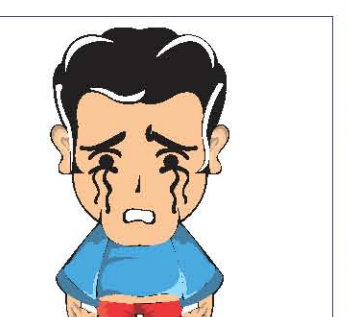

*Personaje Llorando.*

# **Desconsolado**

Para lograr representar esta emoción, se puede hacer con los ojos abiertos o cerrados, así se exagera el llanto, la boca se abre demasiado y la cara se llena de lágrimas.

Estas expresiones son muy utilizadas por los desarrolladores de personajes para resolver las deformaciones que se puedan utilizar más adelante en la animación, pero aún hay más.

## **Pensativo**

Una persona que se encuentra pensando se puede identificar, principalmente, porque se encuentra con la mirada extraviada. La forma más fácil de hacerlo es que los ojos estén mirando hacia arriba y hacia la izquierda o derecha.

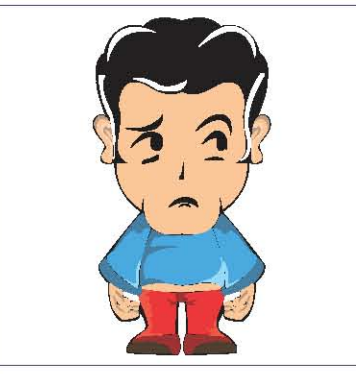

*Personaje Desconsolado.*

*Personaje Pensativo.*

## **Incómodo**

Estar incomodo en algún momento, ya sea por una cuestión física o con alguien más, refleja un aspecto de tristeza y desubicación, así que esta sensación la podemos representar muy similar a la de tristeza, haciendo pequeñas diferencias en la boca, puesta en línea recta con los ojos totalmente abiertos, con el ceño fruncido y las cejas inclinadas hacia el exterior.

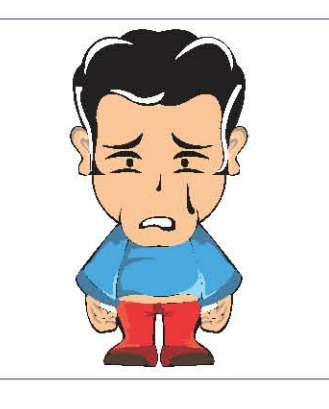

*Personaje Incómodo.*

## **Sorprendido**

Cuando la sorpresa llega, es recurrente que abramos los ojos al máximo y en ocasiones también la boca. Un truco para exagerar esta sensación es colocar gotas de sudor sobre las mejillas.

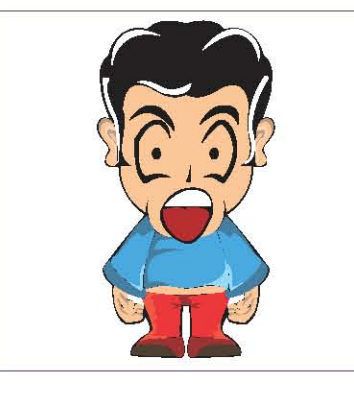

*Personaje Sorprendido.*

#### **Asustado**

En ocasiones, las personas se ponen pálidas y tensas cuando las asustan; las cejas se separan y se arrugan; la boca se hace ondulada para ayudar en la representación y se colocan pequeñas gotas de sudor en la frente.

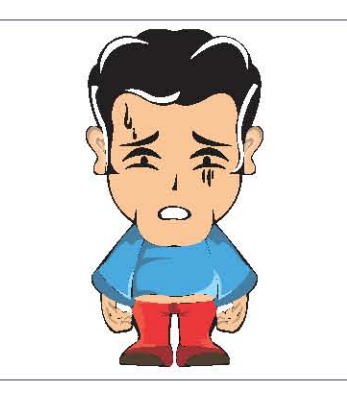

*Personaje Asustado.*

#### **Aliviado**

El alivio surge después de haber estado bajo algún tipo de presión o de estrés. Es reflejo automático en donde el cuerpo se relaja, porque se ha conseguido una respuesta que tranquiliza.

La clave está en los ojos, los cuales se cierran y hacen una línea cóncava; la boca se abre en forma circular y representa un suspiro que si es plasmado, ayuda en la representación final.

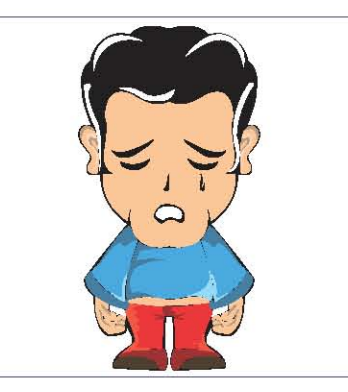

*Personaje Aliviado.*

#### **Llorando de alegría**

La manera de representarlo es similar a la tristeza y al llanto, la única diferencia es que se coloca la boca en forma de sonrisa.

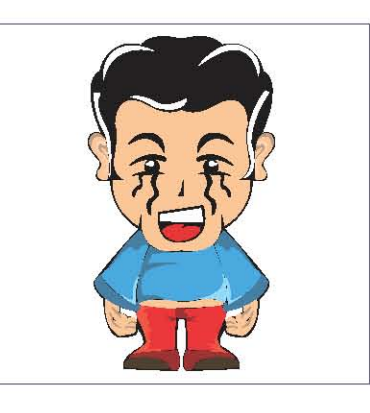

*Personaje Llorando de Alegría.*

#### **Estiramiento y aplastamiento de Cabezas**

Todas y cada una de las expresiones faciales que se han descrito, se pueden enfatizar más en las deformaciones de cabezas. Dependiendo del estilo de personaje que se utilizará, será la manera de trabajar el aplastamiento y estiramiento de la cara, entre más realista menos se deformará el rostro.

#### **Las hojas Modelo**

Una vez que se tiene el estudio completo del personaje, se coloca en las hojas modelo. En estas hojas se ubica al personaje en diferentes expresiones, actitudes y posiciones, así se pueden apreciar detalles en la estructura y construcción.

El objetivo de estas hojas es que los animadores y desarrolladores tengan una referencia (de los personajes) en el estilo gráfico, además proporcionan una visión más profunda del actor. No solo incluyen como se mueve, sino también rasgos de su personalidad.

Estas hojas modelo pueden constar de:

• Modelo de características generales

• Personajes en el estudio a 180 grados, frente, perfiles, tres cuartos (¾) y trasero.

- Modelo de expresiones faciales y posiciones para reflejar actitudes.
- Modelo de manos como elemento fundamental de la expresión.
- Modelo de vocalización para escenas de dialogo.

# **DESARROLLO Y APLICACIÓN DE PERSONAJES**
## **DISEÑO DE PERSONAJES PARA LA HISTORIA SESTUS**

#### **Introducción a la Historia**

Este proyecto nació por la inquietud de realizar un cortometraje en la materia de Produccion, impartida por el profesor Adán Zamarripa, en la cual, se busca desarrollar una producción de forma profesional, en la que participa un equipo de personas desempeñando un rol dentro del staff.

En mi caso, participé como director y guionista del cortometraje, por lo que construí una historia que surgió de la lectura de diferentes cuentos, diversas formas de abordar un tema, en fin, distintos géneros como amor, terror, comedia y suspenso.

El proceso incluyó desde un storyline hasta el guión literario completo, cumpliéndose satisfactoriamente todas las etapas como el diseño de un storyboard, diseño de escenario, diseño de vestuario y por supuesto, el diseño de personajes.

Se debe mencionar que el nombre original de la historia era "SEXTUS"; sin embargo, para el objeto de estudio de la tesis, realicé una adaptación a animación, porque decidí cambiar desde el nombre hasta el diseño de personajes, considerando que ya no iban a ser los humanos quienes la representarían.

#### **Sinopsis**

Ángel es un seminarista a punto de terminar su servicio, solo faltan seis días para consagrar su vida al servicio del Señor. Él tiene que llegar a un convento llamado Santa Clara, pero al descomponerse su transporte, no puede llegar así que caminando por la carretera, llega a otro convento, el cual sirvió para pasar esa noche y retirarse al día siguiente.

En este lugar conoció a un par de monjas, Gloria e Isabel, encargadas de cuidar el lugar. Con ellas vivió experiencias jamás imaginadas. Ángel no podía romper uno de los votos más importantes.

Seis días pasaron y ellas le revelaron un secreto inesperado: le mostraron cinco cabezas de hombres a los que habían asesinado y lo más impactante, ellas también estaban muertas.

Seis días, seis muertos, seis velas. 666 la marca de "La Bestia".

#### **Argumento**

En una carretera se escucha el motor de un automóvil, dentro de este se encuentran el chofer Gregorio y un seminarista llamado Ángel. Ellos tienen una plática y Gregorio está bastante interesado en los estudios del seminarista; sin embargo, se ve interrumpida repentinamente, porque el radio deja de sonar y Gregorio la golpea intentando hacerla funcionar. En ese momento, el auto se detiene sin razón alguna y con la inercia del movimiento se orillan a un costado de la carretera.

Gregorio baja y revisa el auto. No encuentra falla alguna, le pide disculpas a Ángel y le comenta que no lo va a poder llevar al convento e ir caminando implica aproximadamente cinco horas, así que le comenta que a 15 minutos hay otro cerca y ahí puede pasar la noche. Al otro día, podría seguir su camino cuando pase el transporte que solo es una vez al día y es precisamente, en la mañana.

Ángel baja del auto y sigue su camino por la carretera, llega al convento que se había mencionado y toca la puerta. No responden. Decide entrar y sentarse en una banca, deja su maleta en el suelo y al levantar la cabeza se encuentra a un par de monjas -Gloria e Isabel- que son las encargadas de cuidar el lugar.

Ángel pide hospedaje solo por esa noche. Ellas acceden y lo invitan a co mer. Después de los alimentos, Ángel se dispone a rezar. Al fondo se observa pasar a Gloria con seis velas, pero no se le da importancia. Mientras tanto, Isabel y Ángel se levantan y se dirigen a sus habitaciones, no obstante, en el camino a su habitación, Ángel mira que la puerta de Gloria está entreabierta y en el piso están las velas. Gloria está encendiendo la primera, Ángel sigue su camino y entra a su habitación.

Al día siguiente, Ángel se despierta gracias a los fuertes rayos del sol que entran por la ventana y que parecen indicar que son las once de la mañana. Su transporte pasaba a las 8:30. Se ha quedado en el convento. Pasan las ho ras y ya es momento de rezar nuevamente y como la noche anterior, se retiran a sus celdas al terminar.

Esta vez Ángel se detiene frente a la celda de Gloria y observa que encien de la segunda vela. Se pone de pie sobre una figura con seis picos en el piso, se despoja de la ropa y levanta las manos y la cabeza mirando el techo, Ángel solo está observando, agacha la mirada y se retira a su celda.

A la mañana siguiente, Ángel despierta a las 7:30 para alistarse y retirarse del convento. Se sienta en la cama, toca su abdomen que muestra malestar, corre al baño, cuando voltea a ver el reloj se da cuenta de que ya son 9:30 y otra vez se ha quedado en este lugar. Esa noche, él ni siquiera va rezar, así que solo se observa a Isabel sentada y rezando.

Y por cuarto día consecutivo él permanece en el convento. Isabel lo visita en su recámara, y como ya es costumbre, van a rezar. Ahora, Ángel observa que Gloria pasa por el corredor y de inmediato interrumpe su rezo y se dirige hacia la celda de la monja. Se detiene frente a su puerta, observa que encien de la cuarta vela y se vuelve a desnudar, repentinamente se abre la puerta, voltea hacia donde está Ángel y con el dedo lo invita a pasar. Ella comienza a besarlo y a acariciarlo. Tienen sexo esa noche.

En el quinto, Ángel está con una toalla en la cintura, acaba de salir de ba ñarse; toma la Biblia que reposa sobre el buró y se recuesta en la cama a leer. Isabel toca la puerta y el accede el paso, ella entra con comida, él la pone sobre el buró, toma una fruta y cuando la lleva hacía la boca, se le cae. Isabel con grandes reflejos logra tomarla antes de que toque el suelo, pero la sos tiene con ayuda de la entrepierna de Ángel, la mira y comienza a besarla y a acariciarla. Esta vez tiene sexo con Isabel.

Al finalizar el acto, comienzan a vestirse y se retiran a rezar. Cuando termi nan, nuevamente se dirigen a sus celdas y cuando Ángel pasa por el cuarto de Gloria, ella enciende la quinta vela. Él no le da importancia y sigue su camino a la habitación.

Para el sexto día, Ángel se encuentra sentado en la banca del jardín. Pensa tivo, cierra los ojos y baja la mirada. Al levantar la cabeza, se encuentra con las dos monjas que lo toman de las manos y lo llevan a la habitación de Gloria. Ahí comienzan acariciarse y a besarse. Se desnudan interactuando los tres,

se recuestan en la cama y se escucha un grito de éxtasis. Ellos están tirados sobre la cama, él se levanta, se toma de la cabeza y exaltado comienza a gritar y a preguntar qué significa lo que está en el piso.

Es el momento de contarle toda la verdad. Lo ponen sobre la figura de seis picos y por una extraña razón queda atrapado. Isabel le dice que a ellas las violaron y las mataron; se abre un mueble que está en el cuarto, (en él que se encuentran las cabezas de cinco hombres en una repisa y también las dos cabezas de las monjas).

Ángel voltea rápidamente a ver a Gloria, ella lo avienta sin tocarlo y le quitan el alma. Se enciende la sexta y última vela y se escucha la voz de Isabel: "Gracias a ti Ángel, somos libres"

# **DISEÑO DE PERSONAJES.**

**Estudio Psicológico, Biológico y Social**

## *Ángel "El Seminarista", hombre de 20 a 23 años de edad*

### **Psicología**

Dada su educación religiosa y su deseo de ayudar a los más necesitados, Ángel es un seminarista a punto de terminar su carrera teológica y destinar su vida al servicio del Señor.

De carácter dulce y amable, muestra cierta debilidad y duda en sus pensamientos. Es demasiado atento y caballeroso, honrado, leal, nada grosero y hasta cierto punto inocente.

Inexperto por la edad y su corto recorrido en la vida, es demasiado confiado hacia las personas. Tiene ganas de conocer su alrededor y eso lo lleva a ser muy curioso.

En general, es un joven de buenos sentimientos, amigable, cordial, respetuoso, honesto, dedicado, cumplido e inteligente. Pasa horas leyendo libros y haciendo reflexiones, buen prospecto para realizarse como sacerdote para ayudar a las comunidades más necesitadas.

#### **Biológico**

En lo físico es un joven atlético, su tono muscular no abunda, es más bien, delgado. La cara es ovalada con ojos grandes color verde, mandíbula delgada, sin barba, nariz recta, mejillas delgadas, tez blanca, cabello castaño claro, quebrado y corto. Su cuello es delgado y corto, brazos largos y piernas delgadas y cortas.

#### **Contexto Social**

Ángel proviene de una familia adinerada. Su condición es muy estable. Pertenece a una clase social elevada. Tiene a su disposición gente que trabaja para él; no obstante, dada su condición y su voto de pobreza, niega su riqueza para comenzar una nueva vida llena de necesidades y hambre.

#### **Conclusión**

Como se puede observar, Ángel es una persona pura de sentimientos, razonable e inteligente, pero demasiado visceral e introvertido, inocente e ingenuo; sin embargo, tiene metas muy establecidas que él está dispuesto a lograr con éxito.

En su camino se interpondrán muchos obstáculos que el tendrá que superar. El deseo carnal y su curiosidad son sus peores debilidades; su visión tan cerrada del mundo lo hace titubear cuando se le presenta algo novedoso; deja entrever que no todo lo que se conoce es lo único y entre más se aprende, más dudas se generarán.

Al momento de diseñar este personaje, el aspecto físico puede ser lo más sencillo, pero al darle vida, debe tener carácter, personalidad, sueños y metas, cualidades que todo ser humano debe poseer y que al momento de conceptualizarlo, llega a ser lo más complicado, incluso, más de lo que uno pensaba, ya que como primer corte de creación está completo, aunque mientras se vaya desarrollando la historia, más características adquiere por sí solo y es ahí cuando el personaje cobra vida.

#### *Glorial e Isabel "Monjas" con edad de 23 años Gemelas*

### **Psicología**

Isabel tiene una personalidad peculiar: hostil, no platica mucho, no es grosera, pero sí bastante cortante, por lo que podría pensarse que es la antagonista de la historia. Tiene un carácter frío, seco y calculador, reúne todas las características de un villano. Siempre muestra desatención en las pláticas y no le gusta socializar. Su mirada refleja un pensamiento volátil.

En contraparte está Gloria. Ella tiene un carácter, dulce, es amable y cordial, muy platicadora, realmente su cometido es generar en su prójimo mucha confianza y calidez para que se hospeden en el convento que ella y su hermana cuidan. Sus ojos muestran inocencia y transparencia.

Tiene la cabeza llena de pensamientos muy oscuros, más de los que se puedan imaginar. Tiene tendencias suicidas.

#### **Biológico**

Físicamente son mujeres muy atractivas: delgadas, estatura media, cabello negro debajo de los hombros, lacio, caras redondas, labios chicos, ojos grandes y tienen la piel blanca.

#### **Contexto social**

Descienden una familia humilde de escasos recursos económicos. Su padre murió cuando ellas tenían seis años y su madre se volvió a casar. Su padrastro abusó de ellas cuando tenían 13 años. Esto marcó su vida para siempre. Huyeron de casa y se refugiaron en el convento, en el que deciden convertirse en monjas y consagrar su vida al Señor, es entonces, cuando al cumplir los 23 años, un sacerdote las viola y por temor a que hablen, las mata.

#### *Gregorio "Don Goyo"*

#### **Psicología**

Gregorio es el típico personaje desenfadado, sin vergüenza, con sentido del humor muy ligero, demasiado amistoso y desfachatado. Sus pensamientos no son los más acertados. Siempre anda entrometiéndose en asuntos que no le corresponden y aunque no le pidan su opinión siempre la externa. Por lo que podemos asumir, es una persona extrovertida y segura de sí misma.

#### **Contexto social**

El ambiente en el que se desarrolla es meramente rural, en una cabaña en las orillas del pueblo. Desde muy pequeño tuvo la necesidad de trabajar para mantener a su familia que en ese momento era su madre y dos hermanas menores. Se dedica al campo y a una corta edad aprendió a manejar, por lo que en dicha actividad vio la oportunidad de generar un ingreso más para su familia.

Comenzó su vida laboral como ayudante en una mueblería, en donde cargaba las cosas y acompañaba a la mudanza; se convirtió en el chofer titular después de un tiempo y comenzó a juntar dinero para comprarse un taxi (su actual trabajo) y es así como interviene en la historia.

#### **Biológico**

Es el clásico estereotipo de hombre mexicano: moreno, cabello chino, complexión robusta, la cara muestra que es una persona de carácter fuerte, ya que tiene rasgos muy marcados; sin embargo, aquí se rompe con un esquema de la persona que emana desfachatez y simpatía, aún así, es el mejor ejemplo en la tesis con el que se demuestran los rasgos que identifican a cada tipo de personaje explicados anteriormente.

Esta situación se puede quebrar siempre y cuando se tenga conciencia y argumentos para hacerlo. Recordemos que en la animación, cada personaje es altamente planeado para cumplir con un fin y un objetivo.

En mi caso lo dibujé con esos rasgos tan fuertes en la cara para reflejar fortaleza y dureza al mundo exterior; no obstante, cuando conoce a las personas, se percibe que es totalmente contrario a lo que su físico representa.

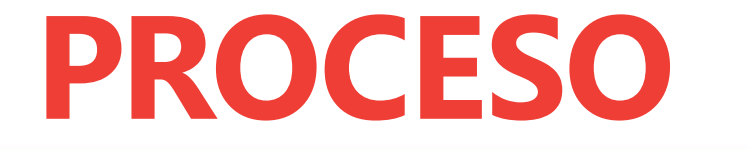

Cuando se ha comprendido el proceso para crear un modelo tridimensional y al tener claro el estudio que debe hacerse para crear a un personaje se em pezará la creación de los actores.

Para este caso particular, ya se tiene el estudio psicológico, biológico y social de todos y cada unos de los personajes que se usarán para contar la historia. Estos estudios ayudarán a realizar una mejor representación, porque de esta manera se estarán tomando en cuenta las características físicas que puede tener el personaje, dependiendo de su forma de ser.

Este proceso consiste en hacer distintas propuestas gráficas para cada personaje, así habrá más opciones que permitirán elegir entre una y otra, de esta forma, se garantizará que la elección sea la ideal para el proyecto, ya que se está seleccionando el estilo con el que se trabajará y así́ no se perderá más tiempo cuando se esté en el proceso digital 3D.

Ahora solo se necesitan cuatro personajes y para cada uno de ellos se hi cieron tres propuestas diferentes y de esas hay elegir cuál puede ser la mejor opción para representarlos.

Cuando se hacen menos de tres propuestas, pueden ser insuficientes y si se exponen más, puede desviarse del objetivo que buscamos. Para cada uno se hicieron bocetos hiperrealistas hasta cartoon para tener una visión más acertada de cuál sería la mejor manera de hacerlos y he aquí el resultado.

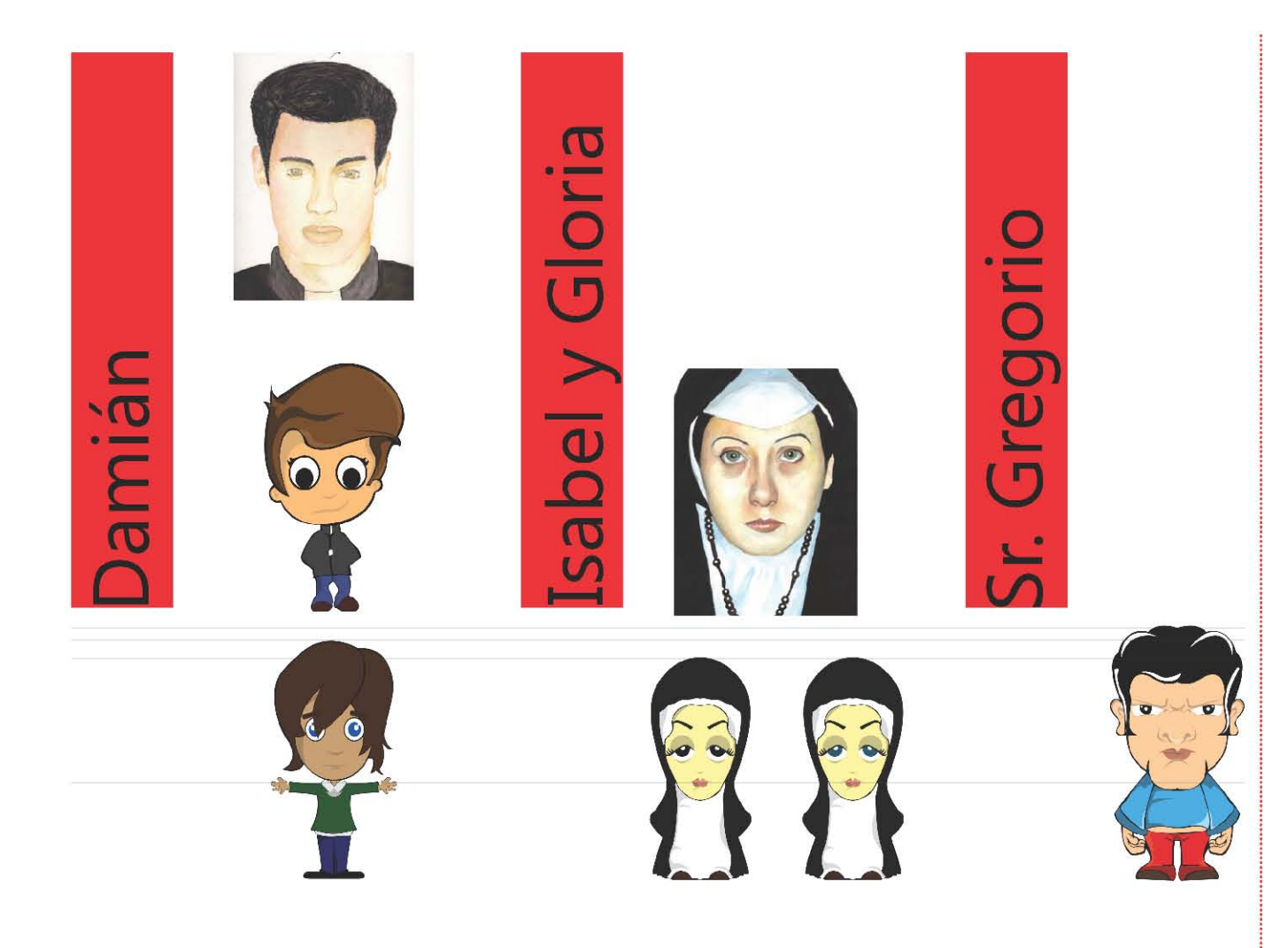

Ahora, una vez terminado este paso y haber seleccionado el estilo más apro piado, (como puede apreciarse) aparece la desproporción de las partes ana tómicas del cuerpo, porque la altura de la cabeza tiene la misma que el cuer po; sin embargo, con este método se busca comicidad en los personajes, -sin necesidad de serlo realmente- debido a que la historia no es cómica. Así se da un equilibrio entre la seriedad del contenido textual y la representación visual.

No obstante, dentro de toda esta desproporción de los cuerpos, la distri bución de las partes de la cara guarda una relación entre ellas, contemplando el canon griego que hasta nuestros días se sigue utilizando.

El cuerpo está equilibrado en todas sus partes. Las manos tienen cinco dedos y en esta parte haré una aclaración: las animaciones que contienen figuras humanas, colocan en sus personajes cuatro dedos, de esta manera, se puede argumentar que no son humanos y no preocuparía lo que hicieran y así deslindarse de cualquier problema fiscal que impida su transmisión, ya que llegan a ser soeces y a realizar acciones que los niños tiendan a imitar.

La proporción de las propuestas gráficas tiende a irse por un lado infantil, porque tienen los brazos y las piernas recortadas y se llega al resultado mos trado en seguida.

Una de las vías para representar a los tres personajes es en una hoja mo delo que servirá para dar una relación de alturas existentes entra cada uno de ellos, esto permitirá no perder esa relación al momento de animar y no hacer a un personaje más grande que a otro, evitando caer en errores de proporción.

En esta parte solamente se le prestará atención a uno de los personajes. Él es Ángel Damián, nuestro protagonista. Para el uso del estudio es suficiente con mostrar el proceso completo un solo personaje, ya que será el mismo para los demás.

Antes de comenzar de lleno con el modelado tridimensional, es necesario hacer el estudio físico del personaje, con esto se asegura que el proceso vaya de la mejor manera posible, además, es fundamental para la creación de nuestro personaje en 3D, porque aquí se dibuja al actor de frente, de perfil y de tres cuartos (¾) frontales, para que al momento de hacerlo en 3D, estas bases sirvan de guía para modelar.

En esta fase se corrigen todos y cada uno de los detalles que se encuentren en la disposición de los ojos,

las orejas, la altura de las cejas, ejemplos más comunes que existen cuando se trata de hacer a un personaje frontal y de perfil.

El resultado hasta el momento se está cumpliendo satisfactoriamente. Ahora se pasará al modelado tridimensional. La elección del software es libre. En mi caso, utilicé Maya de Autodesk 2011, pero se puede resolver de la misma manera con cualquier otro modelador.

Considero que Maya es uno de los más completos y complejos que existen en el mercado, con esto quiero decir que si se logra modelar aquí, se podrá hacer en el software de su elección.

*Damian de Perfil*

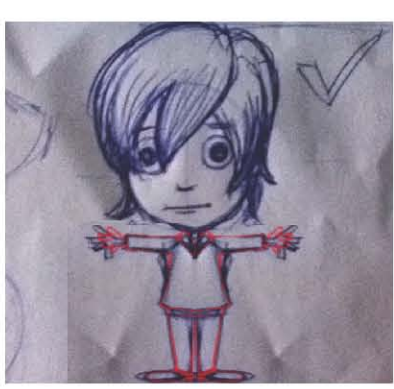

*Damian de Frente*

Lo primero es importar en el programa las imágenes del estudio de nuestro personaje que previamente se hicieron. Hay que mencionar que es de vital importancia que las imágenes estén colocadas a la misma altura para que las perspectivas no cambien y el modelado no salga deforme.

Cuando se ubican los dos planos, se produce una especie de "cuarto unido por dos paredes en forma perpendicular", esto para que en el espacio central se construya nuestro personaje.

Una recomendación muy práctica: cuando se coloque la imagen frontal, hay que revisar que quede exactamente dividida a la mitad por el eje "Y" y así solo se modelará la mitad de la derecha, para que el software haga la otra mitad se y acelerar el proceso.

Ya que se complete esta fase, se comenzará a gene-

rar una figura 3D primitiva, es decir, cualquiera de las siguientes: cubo, esfera, cilindro y pirámide, etc., recordando que se empleará la técnica de modelado por medio de subdivisión de superficies.

Para nuestro caso se usará la esfera como figura primitiva con respecto a la creación de la cabeza del personaje. Se utilizarán los valores predeterminados de creación de figuras volumétricas. A la esfera no se le aplicó ningún tipo de subdivisión extra, lo único que se realizó fue escalar y colocarla exactamente donde está la cabeza.

Es importante que la esfera se coloque con las líneas llamadas "meridianos" en forma horizontal y con

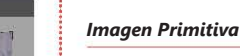

*Imágenes de Estudio*

los "paralelos" en forma vertical, así, al colocar el objeto, se podrá cortar por la mitad izquierda o derecha, según nuestra preferencia.

En este método de creación es importante conocer la topología de las figuras, porque si se trabaja con el menor número de polígonos, se producen curvas que el programa dará después de hacer cálculos matemáticos y con esto se obtendrán figuras redondeadas.

Una vez que la esfera esté colocada y cortada por la mitad en forma vertical, se trabajará con una herramienta que permite seleccionar las aristas y por medio de un proceso llamado Extrude, se elaborará la parte de la frente hasta llegar a los ojos y también se creará la nariz. Asimismo, si se escogen otras aristas, se iniciará el modelado de las partes de mejillas y nuca.

De manera burda se terminará la cabeza por completo y esta forma de modelar producirá una especie de caja con sus tapas separadas. Lo único por hacer es unir las aristas correspondientes para cerrar esas tapas y ahora sí, completar la primera fase de la cabeza.

La herramienta usada varía según el software. En algunos se le conoce como Brigde y en otros Conection, en Maya a esta aplicación se le conoce como Merge Edge Tool.

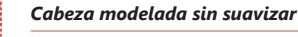

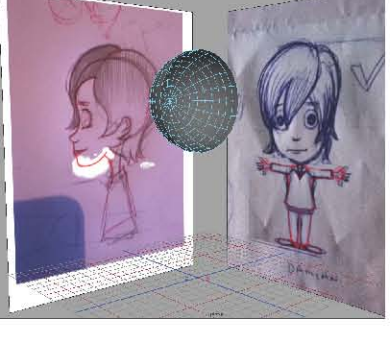

- 100000 - 10000<br>- 四週期 - ① 图卷图 - 100

*Imagen Primitiva cortada por la mitad*

Para modelar la parte del tronco, se continuará con el mismo proceso de creación: utilizar una figura primitiva, pero esta vez un cilindro y deformando las líneas, los puntos crearán la forma deseada.

Se debe ser cuidadoso al hacer el diámetro superior del cilindro, ya que debe hacerse del mismo tamaño que el diámetro obtenido en la parte del cuello -para unirlo al cuerpo- y el diámetro de la parte inferior del cilindro tendrá el tamaño de la cintura. A la figura empleada se le seccionó en líneas horizontales para darle una forma más detallada.

Hay que destacar que en cuanto más secciones se hacían, utilizando la herramienta de puntos, se fue elaborando un espacio en donde encajarían perfectamente los brazos.

Todo el proceso de modelado por subdivisión de superficies permite tener un mejor control de los elementos. Otra ventaja es que al hacer render es más

rápido, porque cuando modelamos por este sistema, el objeto tiene un bajo conteo de polígonos, lo que permite acelerar su desarrollo, debido a que no se calculan cada punto y línea.

Los brazos, al igual que las piernas, fueron creados a partir de un cilindro y fueron deformados hasta obtener la figura deseada. Las manos surgen de un cubo que de igual forma se seccionó y modificó y, por medio de Extrude, se crearon los dedos.

*Modelo terminado sin texturas y sin suavisar*

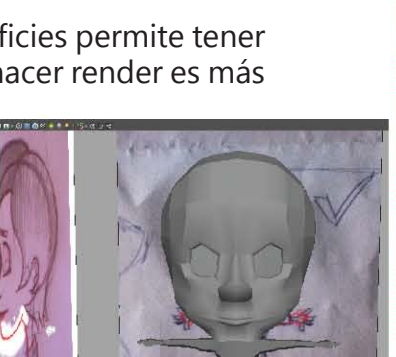

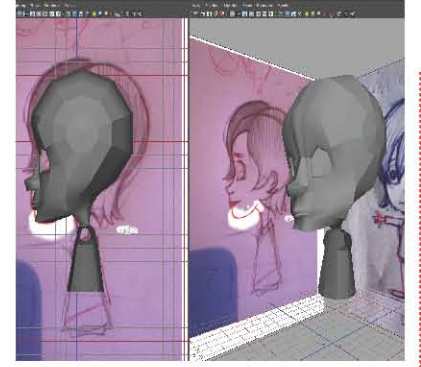

#### *Cuerpo y cabeza modelados sin suavizar*

Con los zapatos fue el mismo proceso. Se hizo el cubo, se le seccionó en partes, se escalaron algunas caras para darle mayor volumen, se estiró, etc. El proceso es similar al que se hace cuando se moldea plastilina, todo parte de cualquier figura hasta modelarla como la forma planteada en los bocetos.

Es importante mencionar que hasta el momento se tiene el cuerpo com pleto modelado, sin ropa, sin cabello y sin ojos y la pregunta es ¿por qué sin ropa? La respuesta es que cuando hacemos un personaje que se utilizará en animación, incluso para ilustración, se modela sin ropa, porque cuando se le incorporan huesos y se le cambia de lugar, se llegan a romper los polígonos o pueden provocarse formas extrañas y así se asegura que cuando se muevan las extremidades no se rompan los polígonos.

Cuando modelemos el suéter, se pondrá en práctica una aplicación que permite colocar un comportamiento de tela a los polígonos sólidos. Esta he rramienta produce pliegues naturales cuando se interpone la tela sobre otro objeto sólido y será más real.

Como se ha dicho, solo se ha modelado la mitad, pero cuando se use una herramienta llamada Mirror, se unirá todo para que sea un solo objeto. Haré un paréntesis para explicar las diferencias que hay entre agrupar el objeto y unirlo.

Al agrupar todas las partes, siguen estando por separado. Se pueden qui tar las subpartes de este nuevo grupo que se creó; cuando se une, pierde la historia de cada elemento modelado y se produce una nueva historia de construcción, eso porque estamos generando un nuevo objeto.

La desventaja es que en uno podemos quitar las subpartes, además se hace una nueva historia de construcción solo en el grupo y se siguen mante niendo las demás historias por separado, mientras, cuando unimos todo, el

punto de anclaje se queda en el centro y se puede aplicar fácilmente, en este caso Mirror producirá la mitad restante y así se tendrá el modelo completo.

Para finalizar la parte del modelado tridimensional y pasar de lleno a otra nueva fase llamada texturizado, se debe hacer la ropa con la que vestirá el personaje, colocarle los ojos y el cabello.

El ojo es la parte más sencilla de modelar, ya que solo hay que crear una esfera y escalarla para formar un ovoide, el cual, tiene que encajar perfectamente en la cuenca que previamente se realizó. Es importante comentar que como se trabajó en modelado por subdivisión de superficies, este parecerá cuadrado, así que solo hay que aplicar un smooth "falso" (hay dos tipos

para suavizar bordes: uno es aplicar una suavidad en donde se escoge el nivel deseado. Esta suavidad es real y una vez que se haga, el número de polígonos se incrementará considerablemente, debido a que por cada cara cuadrada que encuentre, el programa hará cuatro subdivisiones. La segunda forma de suavizar es con un shortcut, que por lo general los modeladores tienen integrados para que facilitar la visualización). Así se podrá observar cómo ira quedando el modelado ya suavizado.

Este smooth es falso, porque no subdivide las caras, solo las suaviza y no cambia el número de polígonos. Es de mucha utilidad, debido a que no incrementa el número de puntos ni de caras, lo que facilita el proceso del render, ya que su conteo es bajo y no tiene que hacer cálculos matemáticos para visualizarlo y así se acelera el proceso; por ello explicaré más adelante los diferentes tipos de renders que existen.

*Colocación de los ojos*

Hasta el momento solo tenemos colocados los ojos y las cejas que fueron creadas a partir de cubos escalados y suavizados. Ahora, pasando al cabello, una de las partes más complicadas de modelar, se decidió que era lo que se quería representar y se llegó a un dilema (nuevamente) de estilo.

Hay varias maneras de crear el cabello: una de ellas compete a un sistema -muy complejo- utilizado por los grandes estudios de animación y consiste en crear una malla en forma de casco para colocar cabello por cabello por medio de programación. Otro camino es elaborar pequeñas placas delgadas, en donde ayudados por la texturización, se ponen mechones de cabello y se van colocando como si tuviese un corte de cabello en capas. Este estilo es muy usado para representar el comic japonés.

La manera para trabajar el cabello es modelando todo como si fuese plastilina. De una figura primitiva que fue deformada para crear los "copetes" y la parte superior de la cabeza. Las herramientas siguen siendo las mismas, "extruir", escalar, mover y rotar. Nuevamente se modeló una parte y se duplicó para la otra mitad y así se completó el modelado del cabello.

*Modelado del cabello e incorporación a la cabeza*

#### **EL MODELADO DE LA ROPA**

Cuando el modelado del cuerpo está terminado y todas las partes están unidas para conformar solo una, es momento de pasar al siguiente paso, el modelado de la ropa.

La técnica sigue siendo la misma (modelado por subdivisión de superficies) y para este punto hay que mencionar que Maya, el software elegido, permite agregar comportamientos de tela a polígonos sólidos, para ello,

se genera el polígono para colocarlo encima del cuerpo; la forma que se le dio es de un suéter que cubre desde el cuello hasta la cintura y envuelve todo el brazo hasta la muñeca.

Ya que se generó este suéter y el modelado está terminado, se pasa al modelado de los zapatos, los cuales tendrán forma de mocasines.

El pantalón no se modeló como parte de la tela, más bien, se dejó completo junto con el cuerpo, no es necesario crearlo por separado, ya que se busca evitar que se vea la ruptura de un polígono y al hacer la animación se ocasionaron formas nuevas y extrañas, por lo que se conseguirá un pequeño margen de error.

Al tener el suéter y los zapatos, se da por terminada esta parte del modelado tridimensional por subdivisión de superficies. Es aquí cuando se da paso a la siguiente fase, la cual, es de mucha importancia para conseguir el resultado más esperado, texturización.

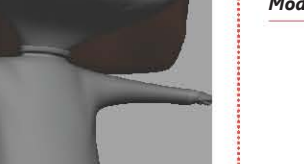

*Modelado de la ropa*

*Modelado de la ropa*

#### **Texturización**

Llamamos textura a la sensación que se produce por medio del tacto; no obstante, existen dos tipos de textura: la táctil que solo es perceptible por medio del tacto y es la que permite reconocer si el material es liso o rugoso, y la visual, referente a las texturas impresas que imitan a la realidad y buscan representar los materiales de los objetos creados.

El arte de texturizar en un modelado tridimensional es mucho más que esto, porque al entender la generalidad de lo que es una textura, no basta con tomar una fotografía de una textura y colocarla en el objeto, lo que realmen te hace que el modelado tridimensional se vea real es colocarla de manera correcta, y para ello, hay opciones que se pueden plantear de la siguiente manera.

Hay texturas que se colocan de forma plana, cilíndrica, esférica y por me dio de UV, la cual, funciona como una envoltura que cubre cualquier parte del modelado.

La textura plana es aquella que se coloca en todas la caras del polígono, repitiendo la misma imagen en forma de mosaico. Entre más caras tenga el 3D, más imágenes se colocarán para interpretar la textura.

La cilíndrica es de gran ayuda cuando tenemos formas tubulares. Con esta solo se producen imágenes en un plano, el cual dará una vuelta completa. De la misma forma que la textura cilíndrica, la esférica reconocerá una superficie curva y colocará la textura lograda en toda la parte seccionada; sin embargo, en las fases que esté instalada fuera del rango, la textura se deformará, ya sea duplicándola, o bien, expandiendo los extremos como si se tuviese una tela elástica que cubre un objeto, pero en las orillas se deforma y se vuelve de un color o se corta.

El UV es la vía más compleja para trabajar la textura. En ella se combinan todas las otras maneras de texturizar, ya que sigue el mismo principio que la texturización plana (en cada fase que se colocará la textura) y trabaja como la cilíndrica o la esférica, porque su función es cubrir como envoltura todo el modelo.

Para texturizar de esta manera existen varias técnicas, una de ellas es sacar el mapa de textura de todo el objeto completo u obtener los UV mapping por partes. Para el objeto de estudio se utilizará la textura por partes, por lo que una vez que se tiene el modelado tridimensional, se seleccionará la parte de la cabeza -incluyendo la cara hasta el cuello- y se separará.

Se secciona también la parte de los brazos a la altura de los hombros; el tronco de igual forma se cortará hasta la cintura, así quedará finalizada la separación de todas las partes que se texturicen.

Ya que se completó toda la fase de separar por partes el modelo, se le dedicará un tiempo a la realización de los mapas de textura. Se iniciará por la cara, retomando la explicación que se dio anteriormente sobre las distintas formas de texturizar.

Para esta parte se realizará una representación esférica. Con esta se extenderá toda la cara de forma plana, en donde se podrán observar los ojos y la nariz totalmente planos; los cachetes estarán extendidos hasta llegar a la mitad trasera de la nuca, en donde se rompen las caras para quedarse en los extremos.

La manera de modelar la cabeza fue correcta y eso se puede comprobar cuando el mapa de textura queda

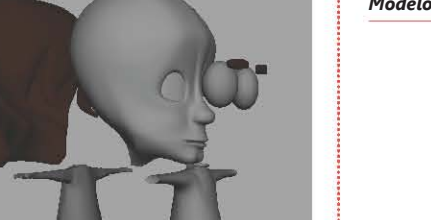

*Modelo separado por partes para generar el UV*

limpio y lo único que se debe hacer es acomodar cier tos puntos para que las caras se formen completamen te y así evitar que se encuentren ocultas y, al momento de texturizar, no resulten de la forma incorrecta.

Lo único que se modifica es el mapa de textura y no el modelo 3D; por consiguiente, se elabora un lienzo en el cual se exporta como imagen .jpg y se abrirá con Photoshop. Dicho lienzo es la base para colocar la tex tura que se desee.

En Photoshop se colocará una imagen que será uti lizada como piel y se le modificarán el tono, curvas, ni veles, además, se agregarán desenfoques en algunas zonas hasta lograr un aspecto más real. Después solo se irán modificando los colores, añadiendo pinceladas como si se maquillara una cara, colocando sombras y rubor en las mejillas para dar más realismo.

Para los ojos se recurrirá a una proyección esférica, pero en UV para que se extienda la esfera ocular en un plano y de la misma manera, cuando se tenga el UV mapping, se elegirá la cara de algún polígono para saber cuál es el frente y ubicar en dónde se posicionará el iris. Asimismo, se exportó para trabajarlo en Photos hop.

La función del UV mapping es cubrir como una capa el objeto de forma perfecta y que coincidan todas las caras de los polígonos, así después de hacer la textura y colocar todos los detalles necesitados, lo único por  *UV Mapping de los de ojos*

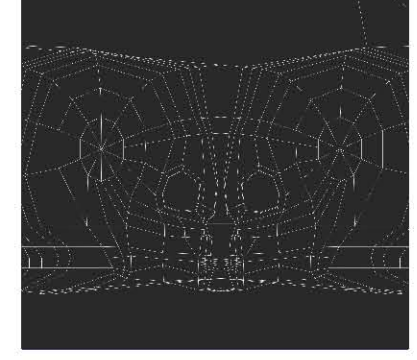

#### *UV Mapping de la cabeza*

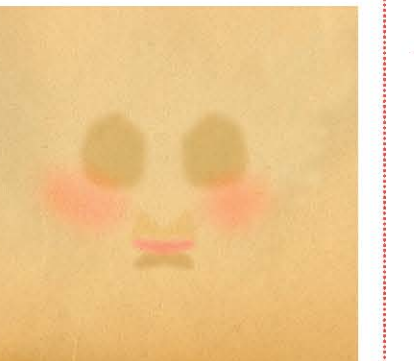

hacer es exportarla y abrirla en el software 3D, en este caso, Maya.

Para hacer la importación de nuestro mapa de textura previamente construido y retocado a Photoshop, es necesario seleccionar el objeto y aplicarle un material para que se le integre el mapa de textura. Esta opción se puede localizar en las propiedades internas del material, en la mayoría de las ocasiones, situadas en la parte donde está el color sólido, y en lugar de poner un color, se seleccionará el archivo de nuestra textura.

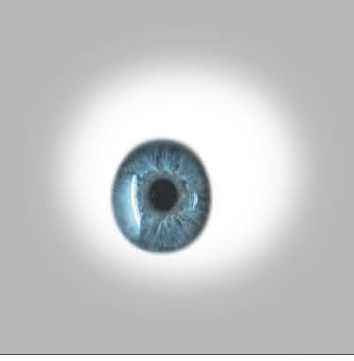

Resulta importante mencionar que en este software hay tres tipos de materiales básicos:

El lambert, cuya propiedad principal es la de ser una material opaco; puede ser de mucha utilidad si se requieren piedras, paredes de ladrillo o materiales que no necesiten reflejar.

El blinn es un material brilloso, usado para superficies lisas y refleja el ambiente que está a su alrededor. El *Phong* igualmente es un material brilloso, pero a diferencia del anterior, aclara el color y no refleja tanto. Realmente las diferencias entre cada uno se hacen más evidentes cuando se ponen las texturas y la iluminación.

Después de dar esta explicación sobre algunos de los materiales más importantes de Maya, se expondrá la manera en que se colocó la textura.

Al finalizar los mapas de textura de todas las partes del modelado tridimensional, se analizan los materiales que se usarán para cada una de estas partes, por ejemplo el suéter.

*Textura de ojos*

¿Cómo es un suéter? Opaco, no tiene brillos ni reflejos, es poroso, entonces, se usa la textura lambert y a esta se le aplicó el UV mapping que se exportó.

Lo primero es elegir el suéter como objeto y automáticamente en la ventana del editor de textura se seleccionará el UV mapping correspondiente al objeto; después solo se escoge "crear nuevo material", en este caso fue nuevamente lambert, se le dio la proyección UV y automáticamente se colocó toda la textura creada en Photoshop.

Este proceso es el mismo para todas y cada una de las partes que se realicen. La clave está en aplicar el material correcto, pero independientemente de la textura

que dé y cómo dará el efecto de realidad, el material se comportará directamente en relación con la iluminación que se ponga en la escena. Los reflejos, las sombras y la difracción de la luz son los que la dan el plus al elemento.

Concluido el paso de texturizar todo el personaje, es momento de pasar a

la penúltima fase, la iluminación. Aquí es una constante lucha por conseguir el resultado deseado e ir probando las opciones que se tienen en cada uno de los tipos de focos, spot, luces ambientales globales o regionales; sin embargo, es complicado separar la iluminación del render, por lo que es conveniente analizar de manera paralela ambos procesos e ir comprendiendo la reacción que tiene uno sobre otro, en especial la manera de trabajar las luces y las sombras.

*Vista 2 del Modelo Texturizado*

*Vista 1 del Modelo Texturizado*

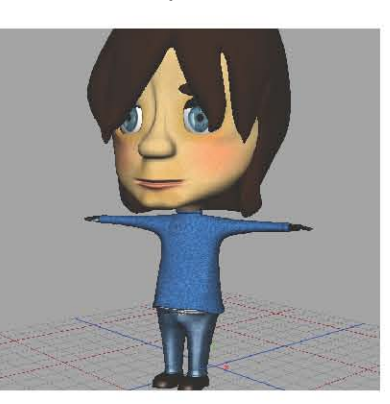

#### **Iluminación**

Es momento de continuar y llegar a donde se decidirán las sombras y el color global de la escena. A este parte del proceso se le conoce como iluminación.

Se puede iluminar global o parcialmente el modelo en 3D; puede ser diurna o nocturna y de esta manera conseguir una gama de temperaturas, de colores bastante amplia que oscila entre fría de tonos azules, morados y blancos hasta una temperatura cálida con tonos amarillos, naranjas y rojos.

Sin embargo, esta parte no es tan fácil como parece. Para conseguir un resultado interesante, se necesita conocer cómo se comportan los distintos tipos de focos que presentan los softwares, además, identificar cuál será el resultado mejor logrado dependiendo de lo que se esté buscando y esto permite conocer qué tipo de render se empleará para cada tipo de iluminación.

#### **Tipos de Luces**

Los diversos tipos de luces dependen del software utilizado, muchas veces son universales como el spotlight, la luz ambiental o luces por áreas, por mencionar algunas.

Luz ambiental o lightdome: es fundamental cuando se quiere dar una iluminación global a la escena. Es la que determinará los tonos totales de nuestro ambiente; si se hace una comparación con la realidad, funciona como si fuese un "sol virtual".

En cada proyecto puede ser usada de dos formas básicas. La primera es manejar un color para entintar la

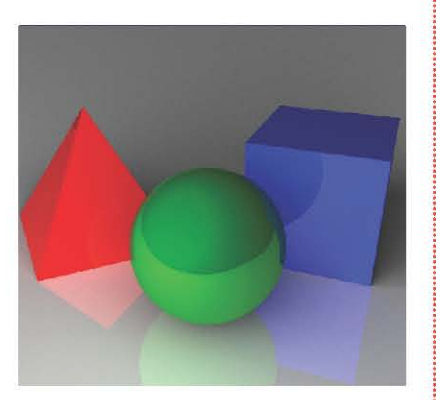

*Luz Ambiental*

escena -por decirlo así- y la segunda es agregar un número de fotones, que siguiendo una tabla de temperatura del color, al ubicar esa cantidad en la salida, resultará una representación más fiel de la temperatura y del color que simbolice la luz (día, tarde o noche).

En Maya se puede animar este número (de fotones) y conseguir un timelapse que muestre el amanecer hasta el anochecer.

Puntos de luz: es de las más comunes y funcionan como focos caseros. La luz que emanan es de forma esférica y sale en todas direcciones. A diferencia de la ambiental, que abarca solo una parte de la superficie del modelo 3D, es ideal para las construcciones e iluminar las paredes y techos.

Cuando se coloca muy cerca de las superficies crea una especie de mancha blanca en forma de círculo, en-

tre más se separe, la mancha se elimina hasta conseguir un degradado uniforme que se fusiona con la textura de nuestra superficie.

El spotLight: es sin duda uno de los focos más recurridos por su capacidad de crear luz direccional en forma de cono e iluminar directamente una superficie de cualquier modelo en 3D.

Funciona idénticamente como los spots. Uno de sus tantas utilidades aparece cuando se toman fotografías de un producto y se requiere iluminar en forma controlada las partes que se quieren resaltar. Una gran ventaja

*Spot Light*

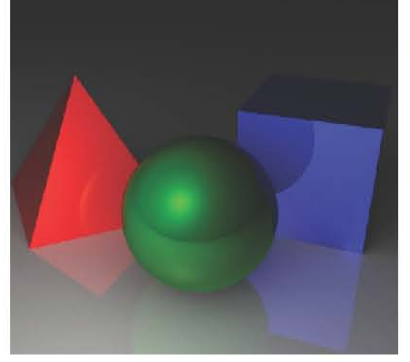

*Puntos de Luz*

es tener el poder de controlar el ángulo de salida de los rayos y hacerlos estrechos o ampliarlos, según sea el caso.

Las luces por área: son un tipo de iluminación que no todos los softwares tienen, en el caso de Maya de Autodesk sí, con la particularidad de poder ser una luz representada como un rectángulo, el cual se puede modificar para darle el aspecto que se desee.

La manera en que se puede apreciar el render es cuando se enmarca la estela de la forma que se haya hecho, si es un cuadrado la luz tendrá una forma cuadrada; si es triangular su forma será en triangulo y así; además, puede funcionar perfectamente cuando sola-

mente se quiera iluminar una parte del objeto y hacer una línea tajante entre lo que está iluminado y las sombras.

Ideal para pintar superficies arquitectónicas sin generar rayos lumínicos en dirección opuesta, ya que otra característica de esta luz es que tiene un derecho y un revés y la parte trasera no crea luminosidad.

Luz direccional: esta tiene ciertas particularidades que la hacen única, porque puede funcionar como luz ambiental o spotlight, pero sin serlo realmente y con la gran diferencia de que no es ninguna ni otra. Es complicado explicar esta situación, pero es cierto, ya que funciona como un sol iluminando toda la escena como lo hace la luz ambiental o lightdome, aunque los rayos lumínicos es lo que la caracteriza, debido a que provoca sombras en una sola dirección y emula el movimiento del sol al girarla.

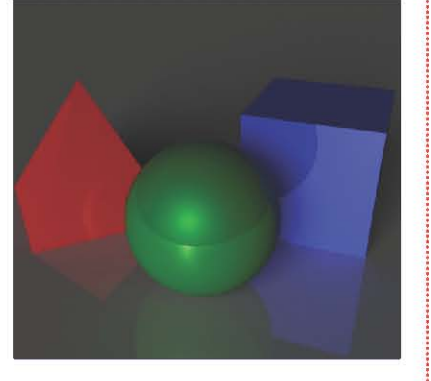

*Luces por área*

*Luz direccional*

*100*

La luz ambiental no puede hacer esto, ya que las sombras pueden ser nulas o difusas para confundirlas con el ambiente. Si se coloca muy cerca de una superficie, puede provocar cierta intensidad cerca del objeto que se encuentre, tratando de imitar el comportamiento de un spot.

Para terminar con esto me gustaría hacer un paréntesis para explicar el comportamiento de las sombras, que aplica en todos y cada uno de los distintos tipos de iluminación que cité anteriormente.

Todas se comportan bajo el mismo nivel de programación, si solamente se colocan, se debe acceder a las propiedades de la luz empleada -sea cual sea- y saber que se pueden utilizar sombras que produzcan un difuminado o que sean duras, dando más líneas sobre las superficies.

Se puede controlar el grado de oscuridad -por llamarlo de algún modo-, incluso su grado de difuminado y su detalle, también es posible controlar el grado de suavidad o porosidad, según sea el caso.

El número de sombras también se puede hacer. Si es necesario colocarlas en cuatro direcciones también se puede lograr o si se quiere hacer sombra en una sola dirección y que esté totalmente difusa para hacer acabados muy finos, etc. La manipulación de las luces es totalmente libre y se comportan idénticos en cada uno de ellos.

Una vez explicado el comportamiento de los distintos tipos de luces, de las sombras y de los usos más recomendables, se podrá tener un panorama más amplio acerca de la manera en que se colocaron las luces para iluminar al personaje 3D y entender un poco más el por qué de la elección de cierto tipo de foco o spot.

Ya que se ha concluido el personaje, la decisión de crear un espacio global para posicionar al personaje es totalmente indistinta. Se puede crear un ciclorama o un escenario. La ventaja del ciclorama es que da referencia de suelo y paredes, ya sean curvas, rectas o simplemente un espacio en donde pueda proyectar las sombras y el escenario requiere un diseño de espacio con paredes físicas. Es simplemente la manera en la que se presentará.

#### **Render**

El renderizado es un proceso algorítmico que realizan los ordenadores para encausar una escena 3D en una imagen 2D. El render consiste en interpretar todos y cada unos de los elementos de nuestra escena tridimensional, que van desde un simple polígono hasta el mapa de textura y la iluminación, para que mediante cálculos se genere la imagen 2D con el terminado final que se está dando en la escena. El tiempo de render varía según las necesidades gráficas, además, existen varios tipos y motores de renderizado.

El render es aplicado en el ámbito gráfico especialmente para la creación de infografías, las cuales tienen la finalidad de imitar un espacio tridimensional por medio de polígonos que contendrán información como mapa de textura, número exacto de puntos y líneas en la malla, luz, transparencia, refracción y reflexión.

Es importante mencionar que entre más polígonos contenga el objeto tridimensional, más se tardará el render, porque es un proceso que contempla e interpreta todo lo encontrado en la escena tridimensional.

Para ayudar al software, se han creado herramientas de gran ayuda como los motores de render que fungen como pequeñas aplicaciones integradas al programa de 3D como el Mental Ray o V-Ray, por mencionar algunos de los más importantes.

La función principal de estos motores es ayudar a que el proceso se lleva a cabo más rápido, destinando una gran parte de los recursos de la máquina como pueden ser la memoria RAM, la memoria caché y el uso exclusivo del procesador del equipo.

Existen varios tipos de renderizado:

Raytrace. Como su nombre lo indica, es un trazado de rayos lumínicos en una escena. La principal característica de este es que por medio de un algoritmo, se calculan las intersecciones de los rayos de luz en superficies tridimensionales, tales como el cristal o el agua, descomponiéndola de una forma realista.

Entre más calidad se genere en este tipo de render, las sombras y el comportamiento de la luz será lo más parecido a la realidad. Sin embargo, el tiempo para la obtención de un frame se incrementará.

Raydiosity o radiosidad. Es el que interpretará el contenido de la iluminación global que hay en la escena. La información considerada es el comportamiento de las sombras globales, la temperatura general de la luz y el acabado completo de la escena.

En él se puede cambiar el número de sombras generadas por el objeto y la calidad de refracción; si se tuvieran materiales transparentes como cristales y plásticos el reflejo de las superficies sería brilloso. Con este par de renders se trabaja en la presentación del personaje.

Por último, un concepto inolvidable en el proceso de render, el Anti-Aliasing. Es el encargado de suavizar los contornos en la imagen. Lo que real mente hace es minimizar el Aliasing (efecto que causan la señales de baja frecuencia en algo indistinguible) en planos generales.

Cuando se usa un render, se logran apreciar los bordes creados en las ori llas de los objetos que no permiten distinguirlos, entre más pasos se vayan realizando en el Anti-Aliasing, las líneas se harán más fieles, ya que por cada paso aditivo, hace una muestra por pixel, es decir, en un Anti-Aliasing normal se hace un muestreo por pixel; con un paso más hace cuatro muestras por pi xel; con dos pasos más realiza 16 muestras por pixel, hasta llegar a un máximo de 256 muestras por pixel.

Este proceso funciona de la siguiente manera: ya hecho el render sin Anti-Aliasing, se genera una imagen 2D, se van detallando todos los bordes y se vuelve a renderizar, pero no inicia desde cero, retoma la información ya crea da y comienza un remuestreo, enfocándose en las frecuencias bajas solamen te, esto para hacer de algo indistinguible algo distinguible.

# **RENDER FINAL**

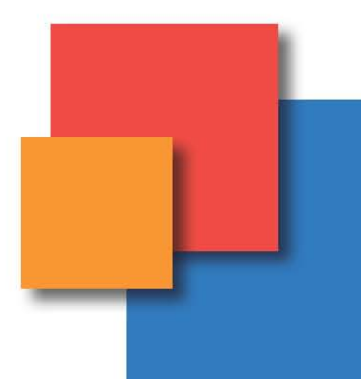

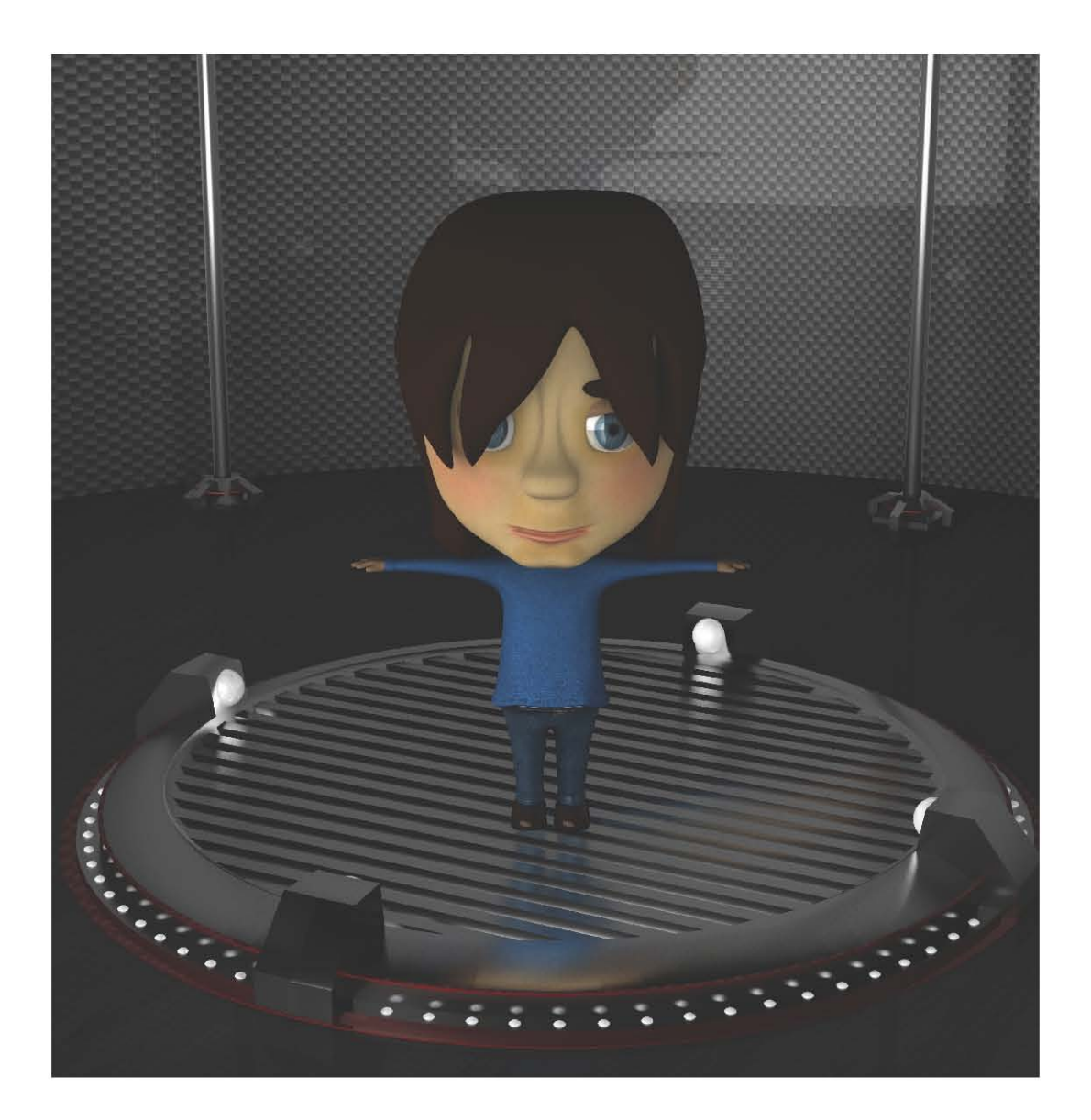

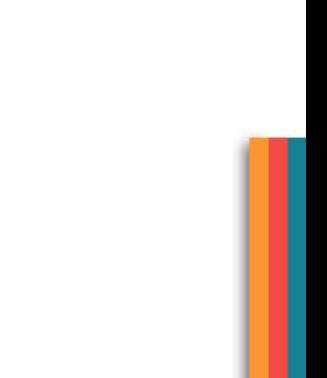
### **ESPECÍFICACIONES DEL RENDER FINAL**

Por fin se ha llegado al último render. Como mencioné a lo largo de esta tesis, la iluminación y el render son una cuestión de prueba y error. Sin embargo, logré llegar a uno que da el estilo, la calidad y el efecto deseado aplicando los conocimientos previamente explicados.

Para que el personaje no se sienta "volando" en el espacio, desarrollé un escenario modelado por la misma técnica (subdivisión de superficies). En un principio creé un piso con textura de duela negra, con un material de blinn, el cual produce reflejo y es de paredes. Usé un cilindro en forma vertical cortado por la mitad que se le aplicó un material brilloso con una textura de fibra de carbón.

Se diseñó una base cilíndrica con focos que iluminaban hacia el centro, ya que ahí se colocará al personaje. Una vez hecho todo, en el escenario se aplicaron las texturas y comencé con la iluminación.

Para llegar al resultado previamente mostrado, usé varios tipos de luces: luz ambiental en dos emisiones, es decir, dos luces ambientales de forma frontal al personaje con una inclinación de 45 grados con respecto al frente del actor, empleando los siguientes valores.

#### **Luz Ambiental.**

Intensidad: valor de 0.500 que permite tener una intensidad de 50% de la unidad dada obligatoriamente.

Color: permite crear el tono requerido, así se puede controlar la temperatura final que se quiera dar. En este caso particular, usé "de cajón" el color blanco, lo que ayudará a conservar los tonos y las texturas del personaje lo más original posible.

Sombras: su empleo en el modelo es de mucha importancia, porque existen varias maneras de trabajar con ellas, en Maya Autodesk, las luces por sí solas no generan sombras, por lo que tenemos que seleccionar la opción de "sombras" justo en las propiedades de la luz.

La luz ambiental solo nos permite crear formas usando el Ray Trace o trazado de rayos, dando como opciones las siguientes:

Shadow Radius: con un valor de 30 puntos, generará en el espacio sombras difuminadas.

Shadow Ray: es el número de rayos lumínicos que dará la luz ambiental; físicamente se aprecia porque la sombra se hace más negra o más gris, dependiendo el valor usado. Para este caso se empleó esta opción a 40 puntos.

Ray Depth Limit: el límite del rayo de luz se utilizó a un punto. Es la opción encargada de hacer que la sombra varíe su longitud sobre la superficie donde se proyecte, entre más alto sea el valor, la sombra se puede alargar demasiado.

#### **Spot light**

El otro tipo de luz que utilicé fue el spotlight en tres emisiones distintas. El primer spot fue colocado enfrente del personaje y se trabajó con los siguientes valores.

Color blanco e intensidad de 0.400 puntos justo .100 puntos debajo de la mitad.

Cone Angle a 70 grados de abertura que permiten tener una luz que no se concentrará solamente en un punto de la superficie, sino se expandirá sobre el objeto iluminado.

Penumbra Angle de 30 grados de abertura sobre el ángulo del cono que ayudarán a tener la luz difusa hacia los extremos de la emisión generando una luz suave.

Para las sombras se usa el mismo valor que previamente dimos a nuestra luz ambiental.

Los otros dos spotslight se ubicaron sobre unos tubos de metal para ayudar con el reflejo de esta textura y se utilizaron los siguientes valores en ambos casos.

Cone Angle de 40 grados de abertura para concentrar la luz en un punto más cerrado.

Penumbra Angle: diez grados para que la luz no se hiciera difusa hacia el exterior. Una intensidad de 1.000 y color blanco.

#### **Render**

El render usado para el personaje fue el Mental Ray con los siguientes valores:

Valores Comunes: tamaño Letter 2550 x 3300 px a 300 dpi.

Render primario: raytracing personalizado, es decir, los valores se cambiaron según las necesidades, en este caso fue la activación de opciones tales como Global Iluminacion y Final Gathering.

Calidad: también fue personalizada, cambiando principalmente los valores de Anti-Alising que por omisión viene con un valor de cero en el sample level. Se modificó y elevó a un nivel de tres, lo que significa que hará de cuatro a 64 pasadas por pixel y permitirá observar los bordes perfectamente suavizados.

De esta manera finaliza la presentación del personaje modelado, texturizado, iluminado y renderizado.

El tiempo de render con las anteriores características, en una computadora Mac pro G5, con un procesador Quad de 16 núcleos, con una memoria RAM de 8 Gb, 8 TB en disco duro y una tarjeta de video Black Magic Full HD fue de una hora exactamente por frame.

# **CONCLUSIÓN**

Durante esta investigación, se propuso la siguiente hipótesis: la mejor manera de crear y diseñar personajes en 3D es por medio de subdivisión de superfi cies, que consiste en transformar una figura primitiva, ya sea un cubo, esfera, un cilindro o una pirámide, con ayuda de las herramientas básicas de trabajo como el extrude y el bevel, además de las encargadas de modificar el tamaño, la posición y la rotación.

El resultado demuestra que se cumplió con el objetivo principal, ya que por medio de la comparación con las demás técnicas de modelado tridimen sional, se observó que la subdivisión de superficies tiene mayores ventajas sobre el NURBS o el HARD SURFACE POLIGON.

Se apreció que entre las ventajas ofrecidas está el control total del ob jeto con un número menor de polígonos, permitiendo el uso adecuado del elemento, además ayuda al proceso de render, que como anteriormente se explicó, entre mayor número de polígonos tenga un objeto, más tardará el proceso de renderizado, porque se basa en operaciones algorítmicas, las cua les hacen un conteo exacto del número total de polígonos generados.

Otra ventaja encontrada es que en lo referente a texturizar, es mejor que el uv mapping, debido a que contiene una malla hasta cierto punto primitiva, ya que no se llena de polígonos, lo que ayuda a saber cuáles son las partes a texturizar.

El objetivo era demostrar que la técnica de modelado tridimensional por medio de subdivisión de superficies ofrece una amplia gama de posibilidades que las demás técnicas no pueden, y efectivamente, dicha técnica propuesta arrojó resultados positivos sobre los demás tipos de modelado.

Además, se definió qué es la gráfica digital 3D y se descubrieron las di ferencias del trabajo tradicional y el digital; se conocieron los componentes internos de una computadora; así como el conocimiento general del software empleado para cumplir necesidades. Se mostraron definiciones de una ima gen raster y una imagen vectorial, junto a sus diferencias y usos particulares.

El estudio no solo trató del modelado tridimensional, también incluyó una gran investigación acerca del diseño de personajes para animación e ilustra ción digital. Se encontró un amplio margen de conocimiento que va desde la propuesta simple de un personaje y de su representación física, un estudio psicológico, biológico y contexto histórico hasta un método de representa ción de emociones con un mismo personaje, y se expusieron los diferentes arquetipos existentes que definen a los personajes por su carácter, sin incluir su físico.

Esta investigación tiene una gran riqueza educativa que ayudará a diseñar personajes completos, es decir, con todos los aspectos que llegará a tener: su riqueza o pobreza, su lealtad o infidelidad, su valentía o cobardía, en fin, va rias características que las personas poseen y ahora con las bases teóricas se lograrán plasmar y representar de manera correcta todos esos sentimientos y características que hacen a un individuo único e irrepetible.

En fin la experiencia obtenida de esta investigación me resultó muy rica, ya que amplie mi panorama que tenía sobre los métodos que se han estado utilizando para la creación de modelos tridimensionales.

Para mí el 3D es una manera distinta de expresar y de comunicar, muy útil podría decir que es mi forma favorita de hacerlo, cada idea, cada sentimiento, en fin cada motivo que busco transmitir lo quiero realizar por medio de este método, ya que me produce un reto constante, cuando estoy buscando la mejor manera de conseguir ciertas formas, el conocimiento del espacio que llegó a desarrollar me lleva a niveles inexpicables, la imaginación se desem boca, el reto más complicado es conceptualizar las formas que se quieren desarrollar, la geometría espacial se vuelve un caos al tratar de plasmarla. Sin embargo me apasiona de tal manera, que consigo conquistar el reto y logró alcanzar las formas que busco.

El 3D para mi no es simplemente modelar, texturizar e iluminar de manera correcta, ya que para llegar a hacerlo de la forma ideal, nos conduce a conoci mientos de física, matemáticas en fin se vuelve un ejercicio multidisciplinario, tenemos que conocer el comportamiento de los materiales y su proyección que generará cuando le apliquemos luces, saber que tipo de sombras que remos lograr, la relación que existe entre los objetos, su gravedad, su altura y su peso, la velocidad del viento, etcétera, son solo algunos conceptos con los que trabajamos cuando se quiere imitar la realidad.

No puedo más que decir, que el 3D nos eleva a niveles de representación incluso mayores que la pintura.

## **BIBLIOGRAFÍA**

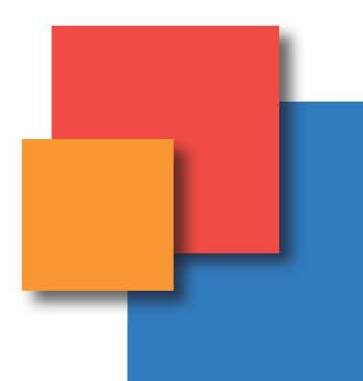

DANAHER, Simon Digital 3D Design Ilex England, 2004 pp. 192

BIGI, Ceccarelli Animazione 3D Storia-Tecniche-Produzione Mondadori Informática 2004 pp. 256

JOEL, Lacey The complete Guide to Digital Imaging Publicaciones Watson-Guptill 2004

WONG, Wucius Fundamentos del Diseño Gustavo Gilli 1993

DABBS, Alistar La Biblia del diseñador digital Evergreen 2007

PETER, Ratner Mastering 3D Animation Allworth communications 2004

BANKS Adam and CAPLIN Steve The complete guide to digital illustration Consultant Editor Nigel Holmes 2003

PATMORE, Chris Diseño de Personajes Ed. Norma España, 2006 pp. 128

PATMORE, Chris Curso completo de Animación "Los principios, practica y tecnicas de una animacion exitosa" Ed. Acanto España, 2004 pp. 160

LUTHA, Eric How to Cheat in Maya 2011 Tools and Techniques for Character Animation Ed. Focal Press Julio 2011 pp. 320

CHOPINE, Ami 3D Art Essentials The Fundaments of 3D Modeling, Texturing and Animation Abril 2011 pp. 336

WARD, Antony. RANDALL, David & Nevercenter 3D Modeling in Silo The Official Guide Octubre 2010 pp. 322

BEAULIEU, Patrick. STRAUB, Philip. WINCKLER, Benita & BALDASSERONI, Alessandro Digital Art Masters: Volumen 2 Agosto 2007 pp. 288

WEBSTER, Chris Animation: The Mechanics of Motion Ed. Focal Press 2005 pp. 281

CAMARA, Sergi El Dibujo Animado Ed. Parramón Barcelona España, 2004 pp. 191

SULLIVAN, Karen. SCHUMER, Gary & ALEZANDER, Kate Ideas for yhe Animated Short Finding and Building Stories Ed. Focal Press 2008

pp. 265

GORDON, Bob & GORDON, Maggie Digital Graphic Design Ed. Thames and Hudson 2005 pp. 226

WHITAKER, Harold & HALAS, John Timming for Animation Ed.Focal Press 2009 pp. 157

SPENCER, Scott ZBrush Digital Sculpting. Human Anatomy Ed. Wiley Publishing, Inc. 2010 pp. 375

OLDMAN, Gary The Art of Planet 51 Ed. Insight California, 2009 pp. 144